#### Information Manual

### Using this online information guide

The words on the left side of this screen are **bookmarks** for all the topics in this guide.

Use the **scroll bar** next to the bookmarks to find any topic you want. Click a bookmark to instantly jump to its topic. (If you wish, you can increase the size of the bookmark area by dragging the dividing bar to the right.)

Use the **scroll bar** on the right side of this screen to move through the text.

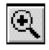

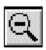

Use the **zoom** tools to magnify or reduce the page display.

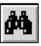

Click the **Find** button if you want to search for a particular term. (However, using the bookmarks is usually quicker.)

Complete online documentation for Acrobat Reader is located in the Help directory for Acrobat Reader.

Return to main menu

## **EPSON®**

# **ESC**/**POS**<sup>™</sup> Information Manual

Guide to TM-U590/U590P

## Confidential

#### **CONFIDENTIALITY AGREEMENT**

BY USING THIS DOCUMENT, YOU AGREE TO ABIDE BY THE TERMS OF THIS AGREEMENT. PLEASE RETURN THIS DOCUMENT IMMEDIATELY IF YOU DO NOT AGREE TO THESE TERMS.

- 1. This document contains confidential, proprietary information of Seiko Epson Corporation or its affiliates. You must keep such information confidential. If the user is a business entity or organization, you must limit disclosure to those of your employees, agents and contractors who have a need to know and who are also bound by obligations of confidentiality.
- 2. On the earlier of (a) termination of your relationship with Seiko Epson, or (b) Seiko Epson's request, you must stop using the confidential information. You must then return or destroy the information, as directed by Seiko Epson.
- 3. If a court, arbitrator, government agency or the like orders you to disclose any confidential information, you must immediately notify Seiko Epson. You agree to give Seiko Epson reasonable cooperation and assistance in resisting disclosure.
- 4. You may use confidential information only for the purpose of operating or servicing the products to which the document relates, unless you obtain the prior written consent of Seiko Epson for some other use.
- 5. Seiko Epson warrants that it has the right to disclose the confidential information. SEIKO EPSON MAKES NO OTHER WARRANTIES CONCERNING THE CONFIDENTIAL INFORMATION OR ANY OTHER INFORMATION IN THE DOCUMENT, INCLUDING (WITHOUT LIMITATION) ANY WARRANTY OF TITLE OR NON-INFRINGEMENT. Seiko Epson has no liability for loss or damage arising from or relating to your use of or reliance on the information on the document.
- 6. You may not reproduce, store or transmit the confidential information in any form or by any means (electronic, mechanical, photocopying, recording, or otherwise) without the prior written permission of Seiko Epson.
- 7. Your obligations under this Agreement are in addition to any other legal obligations. Seiko Epson does not waive any right under this Agreement by failing to exercise it. The laws of Japan apply to this Agreement.

## SEIKO EPSON CORPORATION SYSTEM DEVICE DIVISION

2070 Kotobuki Koaka, Matsumoto-shi, Nagano-ken 399, Japan

#### Introduction

#### **ESC/POS**

The market for store automation equipment is changing rapidly with the widespread introduction of POS (point of sale) terminals. These terminals are now appearing even in small retail stores and specialty shops. They occupy a secure position in the range of applications available for personal computers.

As more personal computers come to be used as POS terminals, the demand for matching standardized peripheral devices is expected to rise. At present, however, many of the competing POS terminal printer displays on the market employ mutually incompatible command sets. This imposes limits on the expandability and range of applications possible with PC-based systems. There is a need for a new command set designed to provide the expandability and universal applicability demanded by the market.

To meet this need, Seiko Epson Corporation proposes the adoption of a newly developed command set to standardize POS terminal peripheral devices: ESC/POS (Epson Standard Code for Point of Sale).

The aim when developing ESC/POS was to create a set of control codes that could be used to operate any output device connected to a POS terminal. These new codes are intended to replace the mutually incompatible command sets previously in use.

TM/DM series models already support ESC/POS, and they have been evaluated highly in the marketplace.

Seiko Epson Corporation plans to produce new models in the TM/DM series offering ESC/POS support and to continue to work for the standardization of the entire POS environment to promote the dissemination of ESC/POS.

#### **About This Manual**

| <b>Chapter 1</b> contains a table of supported commands, descriptions of all the commands arranged by function with program examples and print samples, and character code tables |
|----------------------------------------------------------------------------------------------------|
| <b>Chapter 2</b> contains an example showing several commands used in a program for issuing a coupon containing bar codes.                                                        |
| <b>Chapter 3</b> contains a table of the commands listed by function type and a table showing which commands are supported by various EPSON printers.                             |

D.-. A

## **Features**

|    |                                                                                                    | ne TM-U590/U590P is a high-quality POS printer that can print on slip paper. This becification applies the following models of the TM-U590 series printer. |  |  |  |  |
|----|----------------------------------------------------------------------------------------------------|----------------------------------------------------------------------------------------------------|--|--|--|--|
|    | The printer has the following features:                                                                                                    |                                                                                                    |  |  |  |  |
|    |                                                                                                    | Wide slip paper capability (maximum characters per line: 88 with 7 $\times$ 9 font).                                                                       |  |  |  |  |
|    |                                                                                                    | Copy printing is possible.                                                                                                    |  |  |  |  |
|    | Optional Magnetic Ink Character Recognition (MICR) reader that enables the print<br>perform consecutive reading and processing of MICR characters and printing<br>endorsements. |                                                                                                    |  |  |  |  |
|    | ☐ High throughput using bidirectional, minimum distance printing.                                                                                                    |                                                                                                    |  |  |  |  |
|    |                                                                                                    | EPSON customer display series connection (DM-D).                                                                                                    |  |  |  |  |
|    |                                                                                                    | Command protocol based on the $ESC/POS^TM$ standard.                                                                                                    |  |  |  |  |
|    |                                                                                                    | Automatic Status Back (ASB) function that automatically transmits changes in the printer status.                                                           |  |  |  |  |
|    |                                                                                                    | Selectable receive buffer size (69 bytes or 4K bytes).                                                                                                    |  |  |  |  |
| Ор | tio                                                                                                    | <del>ns</del>                                                                                                    |  |  |  |  |
|    |                                                                                                    | EPSON power supply unit, PS-170.                                                                                                    |  |  |  |  |
|    |                                                                                                    | MICR reader (factory-installed option).                                                                                                    |  |  |  |  |
|    |                                                                                                    | Direct connection customer display (DM-D102/DM-D203).                                                                                                    |  |  |  |  |
|    |                                                                                                    |                                                                                                    |  |  |  |  |

## D--- A

#### **Specifications**

□ Printing specifications

Printing method: Serial impact dot matrix

Head wire configuration: 9-pin vertical line, wire pitch 1/72 inch

Head wire diameter: 0.29 mm (.01")

Printing direction:

Bidirectional, minimum distance printing
Up to 233 characters per second [Font A (9x9)]
Up to 311 characters per second [Font B (7x9)]

☐ Character specifications

Number of characters: Alphanumeric characters: 95

International characters: 32

Extended graphics: 128 × 7 pages (including one space page)

Character structure: Font A:  $9 \times 9$  3-dot spacing (in half dot units)

Font B:  $7 \times 9$  2-dot spacing (in half dot units) Larger spacing can be changed by using ESC SP.

Characters per line: 66 [Font A (9x9)] / 88 [Font B (7x9)]
Characters per inch: 12.5 [Font A (9x9)] / 16.7 [Font B(7x9)]
Character size: 1.6 (W) x 3.1 (H) mm [Font A (9x9)]
1.3 (W) x 3.1 (H) mm [Font B (7x9)]

☐ Paper size: 70 mm x 70 mm to 210 mm x 297 mm (A4)

☐ Interface: RS-232 (serial interface)

IEEE 1284 (parallel interface)

RS-485 (dealer option)

☐ Receive buffer: 4k or 69 byte (selectable by DIP switch)

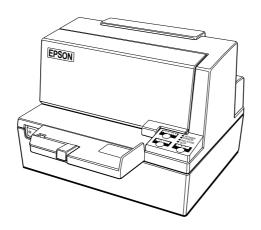

D.-. A

## Chapter 1

## **Command Descriptions**

Following this table are all the commands organized by function and described with program examples and print samples. The print samples are images of the printing results of the program examples; they do not represent actual printing.

#### **Supported Commands**

| Command | Name                                     | Function Type          | Page<br>Number |
|---------|------------------------------------------|------------------------|----------------|
| НТ      | Horizontal tab                           | Print position         | 1-23           |
| LF      | Print and line feed                      | Print                  | 1-4            |
| FF      | Print and eject cut sheet                | Print                  | 1-7            |
| CR      | Print and carriage return                | Print                  | 1-4            |
| DLE EOT | Real-time status transmission            | Status                 | 1-32           |
| DLE ENQ | Real-time request to printer             | Miscellaneous function | 1-45           |
| ESC SP  | Set right-side character spacing         | Character              | 1-10           |
| ESC!    | Select print mode(s)                     | Character              | 1-15           |
| ESC \$  | Set absolute print position              | Print position         | 1-22           |
| ESC %   | Select/cancel user-defined character set | Character              | 1-11           |
| ESC &   | Define user-defined characters           | Character              | 1-11           |
| ESC *   | Select bit-image mode                    | Bit image              | 1-25           |
| ESC -   | Turn underline mode on/off               | Character              | 1-16           |
| ESC 2   | Select default line spacing              | Line spacing           | 1-8            |
| ESC 3   | Set line spacing                         | Line spacing           | 1-8            |
| ESC <   | Return home                              | Mechanism control      | 1-36           |
| ESC =   | Select peripheral device                 | Miscellaneous function | 1-44           |
| ESC ?   | Cancel user-defined characters           | Character              | 1-12           |
| ESC @   | Initialize printer                       | Miscellaneous function | 1-42           |
| ESC C   | Set cut sheet eject length               | Line spacing           | 1-9            |
| ESC D   | Set horizontal tab positions             | Print position         | 1-23           |
| ESC E   | Turn emphasized mode on/off              | Character              | 1-16           |
| ESC F   | Set/cancel cut sheet reverse eject       | Mechanism control      | 1-37           |
| ESC G   | Turn double-strike mode on/off           | Character              | 1-17           |
| ESC J   | Print and feed paper                     | Print                  | 1-5            |
| ESC K   | Print and reverse feed                   | Print                  | 1-5            |
| ESC R   | Select an international character set    | Character              | 1-13           |
| ESC U   | Turn unidirectional printing mode on/off | Mechanism control      | 1-36           |

| Command | Name                                               | Function Type          | Page<br>Number |
|---------|----------------------------------------------------|------------------------|----------------|
| ESC \   | Set relative print position                        | Print position         | 1-22           |
| ESC a   | Select justification                               | Print position         | 1-23           |
| ESC c 3 | Select paper sensor(s) to output paper-end signals | Paper sensor           | 1-20           |
| ESC c 4 | Select paper sensor(s) to stop printing            | Paper sensor           | 1-20           |
| ESC c 5 | Enable/disable panel buttons                       | Panel button           | 1-19           |
| ESC d   | Print and feed <i>n</i> lines                      | Print                  | 1-6            |
| ESC e   | Print and reverse feed <i>n</i> lines              | Print                  | 1-7            |
| ESC f   | Set cut sheet wait time                            | Printing paper         | 1-18           |
| ESC p   | Generate pulse                                     | Miscellaneous function | 1-44           |
| ESC q   | Paper release                                      | Mechanism control      | 1-37           |
| ESC t   | Select character code table                        | Character              | 1-14           |
| ESC {   | Turn upside-down printing mode on/off              | Character              | 1-18           |
| GS!     | Select character size                              | Character              | 1-17           |
| GS *    | Define downloaded bit image                        | Bit image              | 1-26           |
| GS/     | Print downloaded bit image                         | Bit image              | 1-27           |
| GSI     | Transmit printer ID                                | Miscellaneous function | 1-43           |
| GS L    | Set left margin                                    | Print position         | 1-24           |
| GS P    | Set horizontal and vertical motion units           | Miscellaneous function | 1-41           |
| GS W    | Set printing area width                            | Print position         | 1-24           |
| GS a    | Enable/disable Automatic Status Back (ASB)         | Status                 | 1-29           |
| G\$ r   | Transmit status                                    | Status                 | 1-31           |

## The following commands are supported only by the TM-U590/U590P with the optional Magnetic Ink Character Recognition (MICR) reader. (The MICR reader is a factory-installed option.)

| Command    | Name                                                 | Function Type | Page<br>Number |
|------------|------------------------------------------------------|---------------|----------------|
| DLE EOT BS | Real-time MICR status transmission                   | Status        | 1-35           |
| FS a 0     | Read check paper                                     | MICR          | 1-38           |
| FS a 1     | Load check paper to print starting position          | MICR          | 1-40           |
| FS a 2     | Eject check paper                                    | MICR          | 1-40           |
| FS b       | Request retransmission of check paper reading result | MICR          | 1-39           |
| FS c       | MICR mechanism cleaning                              | MICR          | 1-38           |

#### **Using Bit Value Tables**

For each command that has a complex method of determining the variable n, there is a table showing how to calculate the variable in three numbering systems: binary, hexadecimal, and decimal.

When you look at the table, first find the value of each component of the variable. Then add the values of the components together to determine the value of the variable n.

For example, here is how you would use the table below, which selects the print mode, to combine double height, double width, and underline. In the table, you see that bit 4 on (or hex 10 or decimal 16) turns on double height, bit 5 on (or hex 20 or decimal 32) turns on double width, and bit 7 on (or hex 80 or decimal 128) turns on underline mode.

To combine all three, turn on bits 4, 5, and 7, which is 10110000 in binary. Or you can add the hex values 10, 20, and 80 for the hex sum of B0, or you can add the decimal values 16, 32, and 128 for the decimal value of 176.

Therefore, you send the following to turn on double height, double width, and underline, depending on the numbering system used:

| ASCII   | ESC | !  | n   |
|---------|-----|----|-----|
| Hex     | 1B  | 21 | B0  |
| Decimal | 28  | 33 | 176 |

| Bit              | Off/On | Hex        | Decimal | Function                         |
|------------------|--------|------------|---------|----------------------------------|
| 0                | Off    | 00         | 0       | Character font A selected.       |
|                  | On     | 01         | 1       | Character font B selected.       |
| 1, 2             | _      | _          | _       | Undefined.                       |
| 3                | Off    | 00         | 0       | Emphasized mode not selected.    |
| 3                | On     | 08         | 8       | Emphasized mode selected.        |
| 4                | Off    | 00         | 0       | Double-height mode not selected. |
| 4                | On     | 10         | 16      | Double-height mode selected.     |
| 5                | Off    | 00         | 0       | Double-width mode not selected.  |
| 5                | On     | 20         | 32      | Double-width mode selected.      |
| 6 — — Undefined. |        | Undefined. |         |                                  |
| 7                | Off    | 00         | 0       | Underline mode not selected.     |
| ,                | On     | 80         | 128     | Underline mode selected.         |

Note that the program examples throughout this chapter use decimal numbers, but binary, decimal, and hexadecimal numbers all have the same printing results.

#### **Print Commands**

The TM-U590/U590P supports the following commands for printing characters and advancing paper.

| Command | Name                             |
|---------|----------------------------------|
| LF      | Print and line feed              |
| CR      | Print and carriage return        |
| ESC J   | Print and feed paper             |
| ESC K   | Print and reverse feed           |
| ESC d   | Print and feed $n$ lines         |
| ESC e   | Print and reverse feed $n$ lines |
| FF      | Print and eject cut sheet        |
|         |                                  |

#### LF

| [Name]   | Print and line feed |    |
|----------|---------------------|----|
| [Format] | ASCII               | LF |
|          | Hex                 | 0A |
|          | Decimal             | 10 |

**LF** prints the data in the print buffer and feeds one line. The amount of paper fed per line is based on the value set using the line spacing command. The default setting is 1/6 inch.

| PRINT #1, "AAAAA"; CHR\$(&HA);<br>PRINT #1, "BBBBB"; CHR\$(&HA); |
|------------------------------------------------------------------|
|                                                                  |

|       | Print Sample |
|-------|--------------|
| AAAAA |              |
| BBBBB |              |

#### CR

| [Name]   | Print and ca | Print and carriage return |  |
|----------|--------------|---------------------------|--|
| [Format] | ASCII CR     |                           |  |
|          | Hex          | 0D                        |  |
|          | Decimal      | 13                        |  |

When auto line feed is enabled, **CR** functions in the same way as **LF**. When auto line feed is disabled, **CR** prints the data in the print buffer and does not feed the paper. With a serial interface, auto line feed is disabled. With a parallel interface, whether enabling or disabling the auto line feed can be selected by DIP switch 1-1.

```
Program Example

PRINT #1, "AAAAA"; CHR$(&HD);

PRINT #1, " BBBBB"; CHR$(&HA);
```

| Print Sample |                                      |  |  |  |  |  |
|--------------|--------------------------------------|--|--|--|--|--|
| AAAAA        |                                      |  |  |  |  |  |
| BBBBB        | $\leftarrow$ Auto line feed enabled  |  |  |  |  |  |
| AAAAABBBBB   | $\leftarrow$ Auto line feed disabled |  |  |  |  |  |
|              |                                      |  |  |  |  |  |

#### ESC J n

| [Name]   | Print and feed paper |     |    |   |  |  |
|----------|----------------------|-----|----|---|--|--|
| [Format] | ASCII                | ESC | J  | n |  |  |
|          | Hex                  | 1B  | 4A | n |  |  |
|          | Decimal              | 27  | 74 | n |  |  |
| [Range]  | $0 \le n \le 255$    |     |    |   |  |  |

**ESC J** *n* prints the data in the print buffer and feeds the paper  $n \times v$  vertical motion unit. This command is used to temporarily feed a specific length without changing the line spacing set by other commands. The maximum paper feed amount is 40 inches. The vertical motion unit set by **GS P** is used. The default value of the vertical motion unit is 1/144 inch.

```
Program Example

PRINT #1, CHR$(&H1D); "P"; CHR$(150); CHR$(144);

PRINT #1, "AAAAA"; CHR$(&HA);

PRINT #1, "BBBBB"; CHR$(&H1B); "J"; CHR$(72);

PRINT #1, "CCCCCC"; CHR$(&HA);

PRINT #1, "DDDDDD"; CHR$(&HA)
```

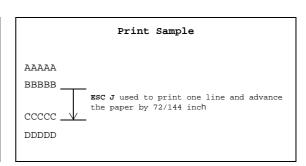

#### ESC K n

| [Name]   | Print and reverse feed |     |    |   |  |  |
|----------|------------------------|-----|----|---|--|--|
| [Format] | ASCII                  | ESC | K  | n |  |  |
|          | Hex                    | 1B  | 4B | n |  |  |
|          | Decimal                | 27  | 75 | n |  |  |
| [Range]  | $0 \le n \le 255$      |     |    |   |  |  |

**ESC K** *n* prints the data in the print buffer and feeds the paper  $n \times v$  vertical motion unit in the reverse direction. This command is used to temporarily feed a specific length without changing the line spacing set by other commands. In the reverse direction, the maximum paper feed amount is 40 inches. The vertical motion unit set by **GS P** is used. The default value of the vertical motion unit is 1/144 inch.

## Program Example PRINT #1, CHR\$(&H1D); "P"; CHR\$(150); CHR\$(144); PRINT #1, "AAAAA"; CHR\$(&HA); PRINT #1, "BBBBB"; CHR\$(&H1B); "K"; CHR\$(24); PRINT #1, " CCCCC"; CHR\$(&HA);

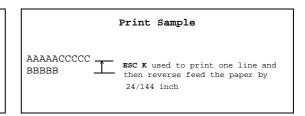

#### ESC dn

| [Name]   | Print and feed $n$ lines |     |     |   |  |  |
|----------|--------------------------|-----|-----|---|--|--|
| [Format] | ASCII                    | ESC | d   | n |  |  |
|          | Hex                      | 1B  | 64  | n |  |  |
|          | Decimal                  | 27  | 100 | n |  |  |
| [Range]  | $0 \le n \le 255$        |     |     |   |  |  |

**ESC d** n prints the data in the print buffer and feeds  $n \times$  line spacing. The amount of paper feed per line is based on the value set using **ESC 2** or **ESC 3**. The maximum paper feed amount is 40 inches. The default setting of the paper feed amount is 1/6 inch.

```
PRINT #1, "AAAAA"; CHR$(&HA);
PRINT #1, "BBBBB"; CHR$(&HB);"d";CHR$(6);
PRINT #1, "CCCCCC"; CHR$(&HA);
```

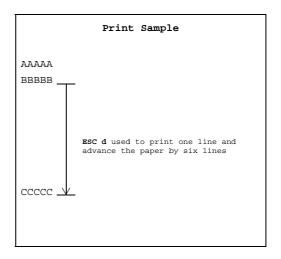

#### ESC e n

| [Name]   | Print and reverse feed $n$ lines |           |     |   |  |  |
|----------|----------------------------------|-----------|-----|---|--|--|
| [Format] | ASCII                            | n         |     |   |  |  |
|          | Hex                              | Hex 1B 65 |     |   |  |  |
|          | Decimal                          | 27        | 101 | n |  |  |
| [Range]  | $0 \le n \le 255$                |           |     |   |  |  |

**ESC** e *n* prints the data in the print buffer and feeds  $n \times line$  spacing in the reverse direction. The amount of paper fed per line is based on the value set using **ESC 2** or **ESC 3**. The maximum reverse paper feed amount is 40 inches. The default setting of the paper feed amount is 1/6 inch.

```
Program Example

PRINT #1, "AAAAA"; CHR$(&HA);

PRINT #1, "BBBBB"; CHR$(&H1B);"e";CHR$(1);

PRINT #1, " CCCCCC"; CHR$(&HA);
```

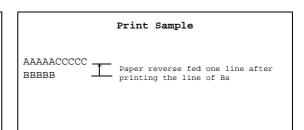

#### FF

| [Name]   | Print and eje | ect cut sheet |
|----------|---------------|---------------|
| [Format] | ASCII         | FF            |
|          | Hex           | 0C            |
|          | Decimal       | 12            |

**FF** prints the data in the print buffer and ejects the slip paper. The amount of paper fed is based on the value set using **ESC C**. The slip is ejected in the direction specified by **ESC F**.

| Program Example |     |                      |  |  |  |  |  |
|-----------------|-----|----------------------|--|--|--|--|--|
| PRINT           | #1, | "AAAAA"; CHR\$(&HA); |  |  |  |  |  |
| PRINT           | #1, | "BBBBB"; CHR\$(&HC); |  |  |  |  |  |
|                 |     |                      |  |  |  |  |  |

|                 | Print Sample |
|-----------------|--------------|
| AAAAA<br>BBBBB  |              |
| Eject the sheet |              |

#### **Line Spacing Commands**

The TM-U590/U590P supports the following commands for setting line spacing. These commands only set the line spacing; they do not actually advance the paper. The line spacing set using these commands affects the results of **LF**, or **ESC d**, or **FF** is executed and paper feed using the FORWARD or REVERSE button.

| Comma    | and Nar           | ne                                           |           |   |  |  |  |  |
|----------|-------------------|----------------------------------------------|-----------|---|--|--|--|--|
| ESC 2    | Sele              | Select default line spacing Set line spacing |           |   |  |  |  |  |
| ESC 3    | Set 1             |                                              |           |   |  |  |  |  |
| ESC C    | Set               | cut sheet eje                                | ct length |   |  |  |  |  |
| ESC 2    |                   |                                              |           |   |  |  |  |  |
| [Name]   | Select defa       | ult line spac                                | ing       |   |  |  |  |  |
| [Format] | ASCII             | ESC                                          | 2         |   |  |  |  |  |
|          | Hex               | 1B                                           | 32        |   |  |  |  |  |
|          | Decimal           | 27                                           | 50        |   |  |  |  |  |
| ESC 3 n  |                   |                                              |           |   |  |  |  |  |
| [Name]   | Set line spa      | icing                                        |           |   |  |  |  |  |
| [Format] | ASCII             | ESC                                          | 3         | n |  |  |  |  |
|          | Hex               | 1B                                           | 33        | n |  |  |  |  |
|          | Decimal           | 27                                           | 51        | n |  |  |  |  |
| [Range]  | $0 \le n \le 255$ |                                              |           |   |  |  |  |  |

**ESC 2** sets the line spacing to 1/6 inch. This is equivalent to 12 dots.

**ESC 3** n sets the line spacing to  $n \times$  vertical motion unit. The default setting of the paper feed amount is 1/6 inch (n = 24). The maximum line spacing amount is 40 inches. The vertical motion unit set by **GS P** is used. The default setting of the vertical motion unit is 1/144 inch.

```
Program Example

PRINT #1, CHR$(&H1D); "P"; CHR$(150); CHR$(144);

FOR n=20 TO 44 STEP 6

PRINT #1, CHR$(&H1B); "3"; CHR$(n); ← Set line spacing PRINT #1, "AAAAA"; CHR$(&HA);

NEXT n

PRINT #1, CHR$(&H1B); "2"; ← Set the default PRINT #1, "BBBBB"; CHR$(&HA);

PRINT #1, "BBBBB"; CHR$(&HA);
```

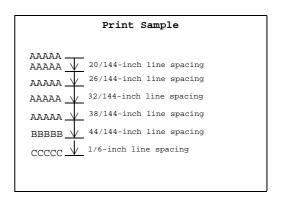

#### ESC C n

| [Name]   | Set cut sheet eject length |     |    |   |  |
|----------|----------------------------|-----|----|---|--|
| [Format] | ASCII                      | ESC | C  | n |  |
|          | Hex                        | 1B  | 43 | n |  |
|          | Decimal                    | 27  | 67 | n |  |
| [Range]  | $0 \le n \le 255$          |     |    |   |  |

**ESC C** n sets the eject length for slip paper to  $n \times \text{line}$  spacing. The maximum eject length is 17.72 inches. The default setting of the eject length is n = 0. No eject length is set if n = 0. When n = 0, the paper is fed until it can be ejected.

If the printer cannot detect the edge of the sheet after feeding the sheet for maximum value (17.72 inches), it is a slip ejection error (recoverable error).

```
Program Example

PRINT #1, CHR$(&H1B); "C"; CHR$(8); ← Set eject length

PRINT #1, "AAAAA"; CHR$(&HA);

PRINT #1, "BBBBB"; CHR$(&HC);
```

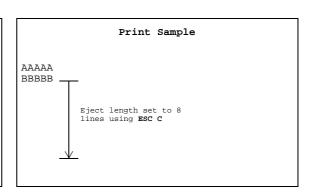

#### **Character Commands**

The TM-U590/U590P supports the following commands for setting character font and size:

| Comma    | nd Name                                  |
|----------|------------------------------------------|
| ESC SP   | Set right-side character spacing         |
| ESC %    | Select/cancel user-defined character set |
| ESC &    | Define user-defined characters           |
| ESC?     | Cancel user-defined characters           |
| ESC R    | Select an international character set    |
| ESC t    | Select character code table              |
| ESC!     | Select print mode(s)                     |
| ESC -    | Turn underline mode on/off               |
| ESC E    | Turn emphasized mode on/off              |
| ESC G    | Turn double-strike mode on/off           |
| GS!      | Select character size                    |
| ESC {    | Turn upside-down printing mode on/off    |
| ESC SP n |                                          |
| [Name]   | Set right-side character spacing         |

| [Name]   | Set right-sid     | Set right-side character spacing |    |   |  |  |  |
|----------|-------------------|----------------------------------|----|---|--|--|--|
| [Format] | ASCII             | ESC                              | SP | n |  |  |  |
|          | Hex               | 1B                               | 20 | n |  |  |  |
|          | Decimal           | 27                               | 32 | n |  |  |  |
| [Range]  | $0 \le n \le 255$ |                                  |    |   |  |  |  |

**ESC SP** n sets the right-side character spacing to  $n \times n$  horizontal motion unit. It is used to change the spacing between characters. The default setting is n=0. The horizontal motion unit set by **GS P** is used. The default setting of the horizontal motion unit is 1/150 inch.

```
PRINT #1, CHR$(&H1D); "P"; CHR$(150); CHR$(144);

PRINT #1, CHR$(&H1B); " "; CHR$(0); 
Character spacing set to 0

PRINT #1, "AAAAA"; CHR$(&HA);

PRINT #1, CHR$(&H1B); " "; CHR$(6); 
Character spacing set to 6

PRINT #1, "BBBBB"; CHR$(&HA);

PRINT #1, CHR$(&H1B); " "; CHR$(12); 
Character spacing set to 12

PRINT #1, "CCCCCC"; CHR$(&HA);
```

```
Print Sample

AAAAA ← 0-inch right-side character spacing

BBBBB ← 6/150-inch right-side character spacing

C C C C C C ← 12/150-inch right-side character spacing
```

#### TM-U590/U590P Information Manual

| ES | C | % | n |
|----|---|---|---|
|    |   |   |   |

| [Name]   | Select/cancel user-defined character set |     |    |   |
|----------|------------------------------------------|-----|----|---|
| [Format] | ASCII                                    | ESC | %  | n |
|          | Hex                                      | 1B  | 25 | n |
|          | Decimal                                  | 27  | 37 | n |
| [Range]  | $0 \le n \le 255$                        |     |    |   |

## ESC & $y c1 c2 [x1 d1 ... d(y \times x1)] ... [xk d1 ... d(y \times xk)]$

| [Name]   | Define user           | -defined ch          | naracters |                                                                               |
|----------|-----------------------|----------------------|-----------|-------------------------------------------------------------------------------|
| [Format] | ASCII                 | ESC                  | &         | $y \ c1 \ c2 \ [x1 \ d1 \ \ d(y \times x1)] \ \ [xk \ d1 \ \ d(y \times xk)]$ |
|          | Hex                   | 1B                   | 26        | $y \ c1 \ c2 \ [x1 \ d1 \ \ d(y \times x1)] \ \ [xk \ d1 \ \ d(y \times xk)]$ |
|          | Decimal               | 27                   | 38        | $y \ c1 \ c2 \ [x1 \ d1 \ \ d(y \times x1)] \ \ [xk \ d1 \ \ d(y \times xk)]$ |
| [Range]  | y = 2                 |                      |           |                                                                               |
|          | $32 \le c1 \le c2$    | ≤ <b>126</b>         |           |                                                                               |
|          | $0 \le x \le 12  (f$  | for the font         | A)        |                                                                               |
|          | $0 \le x \le 9$ (for  | or the fontB         | 3)        |                                                                               |
|          | $0 \le d1 \dots d(y)$ | $\times xk \leq 255$ | i         |                                                                               |
|          | k = c2 - c1 + 1       |                      |           |                                                                               |

D... 4

#### ESC?n

| [Name]   | Cancel user-       | Cancel user-defined characters |    |   |  |  |
|----------|--------------------|--------------------------------|----|---|--|--|
| [Format] | ASCII              | ESC                            | ?  | n |  |  |
|          | Hex                | 1B                             | 3F | n |  |  |
|          | Decimal            | 27                             | 63 | n |  |  |
| [Range]  | $32 \le n \le 126$ |                                |    |   |  |  |

**ESC** % n selects or cancels the user-defined character set. When the LSB (least significant bit) of n is 1, the user-defined character set is selected. When it is 0, the internal character set is selected; this is the default setting.

**ESC &** y c1 c2 [x1 d1 ...  $d(y \times x1)]$  ... [xk d1 ...  $d(y \times xk)]$  defines user-defined characters from character code c1 to c2. y and x are the configuration of a user-defined character. y specifies the number of bytes in the vertical direction. x specifies the number of dots in the horizontal direction. Character codes from the alphanumeric characters (20H (decimal 32) to 7EH (decimal 126)) can be defined by c1 and c2. Data (d) specifies a bit printed to 1 and not printed to 0. The most significant bit is available for even number of bits of d. Adjacent dots cannot be set. As the default, user-defined characters are not defined and the internal character set is printed. Once the user-defined characters have been defined, they are available until **ESC**?, or **GS**\*, or **ESC**@ is executed; the user-defined characters are redefined; the power is turned off; or the printer is reset. When this command is executed, the downloaded bit image is cleared.

**ESC?** n cancels the user-defined characters defined for the character code n. After the user-defined characters are canceled, the internal character set is printed.

#### Program Example PRINT #1, CHR\$(&H1B); "&"; CHR\$(y); "AC"; x=9: PRINT #1, CHR\$(x); FOR i=1 TO y\*x READ d: PRINT #1, CHR\$(d); NEXT i Defines the x=9: PRINT #1, CHR\$(x);user-defined characters as FOR i=1 TO y\*x "A", "B", and "C" READ d: PRINT #1, CHR\$(d); NEXT i x=9: PRINT #1, CHR\$(x); FOR i=1 TO v\*x READ d: PRINT #1, CHR\$(d); PRINT #1, CHR\$(&H1B);"%";CHR\$(0); $\leftarrow$ Select internal character PRINT #1, "A B C D E"; CHR\$(&HA); PRINT #1, CHR\$(&H1B);"%"; CHR\$(1); $\leftarrow$ Select user-defined character PRINT #1, "A B C D E"; CHR\$(&HA): PRINT #1, CHR\$(&H1B);"?";"A"; $\leftarrow$ Cancel the user-defined character PRINT #1, "A B C D E"; CHR\$(&HA); DATA &H18, &H00, &H00, &H00, &H3C, &H00, &H00 DATA &H7E,&H00,&H00,&H00,&H3C,&H00,&H00

```
Program Example (continued)

DATA &H18,&H00

DATA &H18,&H00,&H00,&H00,&H24,&H00,&H00,&H00

DATA &H42,&H00,&H00,&H00,&H24,&H00,&H00,&H00

DATA &H18,&H00

DATA &H10,&H00,&H20,&H00,&H5F,&H00,&H00,&H00

DATA &H81,&H00,&H00,&H00,&H5F,&H00,&H20,&H00

DATA &H81,&H00,&H00,&H00,&H5F,&H00,&H20,&H00
```

```
Print Sample

ABCDE ← Characters from internal character set

♦ ◊ ÛDE ← Characters from user-defined character set

A ◊ ÛDE ← Characters from user-defined character set (cancel one character)
```

#### TM-U590/U590P Information Manual

#### ESC R n

[Name] Select an international character set

[Format] ASCII ESC R n

Hex 1B 52 n

Decimal 27 82 n

[Range]  $0 \le n \le 10$ 

**ESC R** n selects an international character set n as follows. The default value is U.S.A. (n=0).

|    |            | ASCII | ASCII code |    |    |    |    |    |    |    |     |     |     |     |
|----|------------|-------|------------|----|----|----|----|----|----|----|-----|-----|-----|-----|
| n  | Country    | Hex   | 23         | 24 | 40 | 5B | 5C | 5D | 5E | 60 | 7B  | 7C  | 7D  | 7E  |
|    |            | Dec   | 35         | 36 | 64 | 91 | 92 | 93 | 94 | 96 | 123 | 124 | 125 | 126 |
| 0  | U.S.A.     |       | #          | \$ | @  | [  | \  | ]  | ^  | `  | {   | 1   | }   | ~   |
| 1  | France     |       | #          | \$ | à  | 0  | Ç  | §  | ^  | `  | é   | ù   | è   |     |
| 2  | Germany    |       | #          | \$ | §  | Ä  | Ö  | Ü  | ^  |    | ä   | Ö   | ü   | В   |
| 3  | U.K.       |       | £          | \$ | @  | [  | \  | ]  | ^  | `  | {   | 1   | }   | ~   |
| 4  | Denmark I  |       | #          | \$ | @  | Æ  | Ø  | Å  | ^  | `  | æ   | Ø   | å   | ~   |
| 5  | Sweden     |       | #          | n  | É  | Ä  | Ö  | Å  | Ü  | é  | ä   | Ö   | å   | ü   |
| 6  | Italy      |       | #          | \$ | @  | 0  | \  | é  | ^  | ù  | à   | Ó   | è   | Ì   |
| 7  | Spain      |       | Pt         | \$ | @  | i  | Ñ  | خ  | ^  | `  |     | ñ   | }   | ~   |
| 8  | Japan      |       | #          | \$ | @  | [  | ¥  | ]  | ^  | `  | {   | 1   | }   | ~   |
| 9  | Norway     |       | #          | ¤  | É  | Æ  | Ø  | Å  | Ü  | é  | æ   | Ø   | å   | ü   |
| 10 | Denmark II |       | #          | \$ | É  | Æ  | Ø  | Å  | Ü  | é  | æ   | Ø   | å   | ü   |

#### Program Example

```
FOR n=0 TO 10 PRINT #1, CHR$(&H1B);"R";CHR$(n); PRINT #1, "# $@[ \ ] ^ ` { | } ~"; CHR$(&HA); NEXT n
```

#### Print Sample

```
# $ @ [ \ ] ^ ` { | } ~ ← n=0 (Default setting)

# $ à ° Ç § ^ ` é ù è " ← n=1

# $ § Ä Ö Ü ^ ` ä Ö ü ß ← n=2

£ $ @ [ \ ] ^ ` { | } ~ ← n=3

# $ @ Æ Ø Å ^ ` æ Ø å ~ ← n=4

# ¤ É Ä Ö Å Ü é ä Ö å ü ← n=5

# $ @ ° \ é ^ ù à Ò è ì ← n=6

Pt $ @ ¡ Ñ ¿ ^ ` " ñ } ~ ← n=7

# $ @ [ ¥ ] ^ ` { | } ~ ← n=9

# $ É Æ Ø Å Ü é æ Ø å ü ← n=9

# $ É Æ Ø Å Ü é æ Ø å ü ← n=10
```

#### ESC t n

| [Name]   | Select chara                | cter code ta | able |   |
|----------|-----------------------------|--------------|------|---|
| [Format] | ASCII                       | ESC          | t    | n |
|          | Hex                         | 1B           | 74   | n |
|          | Decimal                     | 27           | 116  | n |
| [Range]  | $0 \le n \le 5$ , $n \le 5$ | a = 255      |      |   |

**ESC t** *n* selects a page *n* from the character code table as follows. The alphanumeric characters (20H (decimal 32) to 7FH (decimal 127)) are the same for each page. The extended characters (80H (decimal 128) to FFH (decimal 255)) are different for each page. The default setting is page 0 (*n*=0). For page 255, font A and font B support different characters.

| n   | Character Code Table             |                                 |  |  |  |  |
|-----|----------------------------------|---------------------------------|--|--|--|--|
| 0   | Page 0 [PC4                      | 437 (U.S.A. , Standard Europe)] |  |  |  |  |
| 1   | Page 1 [Kat                      | Page 1 [Katakana]               |  |  |  |  |
| 2   | Page 2 [PC850 (Multilingual)]    |                                 |  |  |  |  |
| 3   | Page 3 [PC860 (Portuguese)]      |                                 |  |  |  |  |
| 4   | Page 4 [PC863 (Canadian-French)] |                                 |  |  |  |  |
| 5   | Page 5 [PC865 (Nordic)]          |                                 |  |  |  |  |
| 255 | Font A: Space                    |                                 |  |  |  |  |
| 233 | 1 age 255                        | Font B: Special Characters      |  |  |  |  |

```
Program Example
PRINT #1, CHR$(&H1D); "P"; CHR$(150); CHR$(144);
PRINT #1, CHR$(&H1D); "W"; CHR$(248); CHR$(1);
PRINT #1, CHR$(&H1B); "t"; CHR$(0); \leftarrow Select page 0
GOSUB printing
PRINT #1, CHR$(&H1B);"t";CHR$(1); ← Select page 1
GOSUB printing
END
printing:
  FOR i=&H20 TO &H7F
    PRINT #1, CHR$(i);
  NEXT i
  PRINT #1, CHR$(&HA);
  FOR i=&H80 TO &HFF
    PRINT #1, CHR$(i);
  NEXT i
  PRINT #1, CHR$(&HA);
  RETURN
```

#### TM-U590/U590P Information Manual

#### ESC! n

| [Name]   | Select print      | mode(s) |    |   |
|----------|-------------------|---------|----|---|
| [Format] | ASCII             | ESC     | !  | n |
|          | Hex               | 1B      | 21 | n |
|          | Decimal           | 27      | 33 | n |
| [Range]  | $0 \le n \le 255$ |         |    |   |

**ESC!** n selects or cancels print modes collectively using n as follows. The default setting is n=0.

| Bit      | Off/On | Hex | Decimal                            | Function                           |  |  |
|----------|--------|-----|------------------------------------|------------------------------------|--|--|
| Off 00 0 |        | 0   | Character font A (9 x 9) selected. |                                    |  |  |
| U        | On     | 01  | 1                                  | Character font B (7 x 9) selected. |  |  |
| 1, 2     | _      | _   | _                                  | Undefined.                         |  |  |
| 3        | Off    | 00  | 0                                  | Emphasized mode not selected.      |  |  |
| 3        | On     | 08  | 8                                  | Emphasized mode selected.          |  |  |
| 4        | Off    | 00  | 0                                  | Double-height mode not selected.   |  |  |
| 4        | On     | 10  | 16                                 | Double-height mode selected.       |  |  |
| 5        | Off    | 00  | 0                                  | Double-width mode not selected.    |  |  |
| 5        | On     | 20  | 32                                 | Double-width mode selected.        |  |  |
| 6        | _      | _   | _                                  | Undefined.                         |  |  |
| Off      |        | 00  | 0                                  | Underline mode not selected.       |  |  |
| '        | On     | 80  | 128                                | Underline mode selected.           |  |  |

```
Program Example
PRINT #1, CHR$(&H1B); "U"; CHR$(1); ← Select unidirectional
PRINT #1, CHR$(&H1B);"!";CHR$(0); "AA";
PRINT #1, CHR$(&H1B);"!";CHR$(8); "BB";
PRINT #1, CHR$(&H1B);"!";CHR$(16); "CC";
PRINT #1, CHR$(&H1B);"!";CHR$(24); "DD";
PRINT #1, CHR$(&H1B);"!";CHR$(32); "EE";
PRINT #1, CHR$(&H1B);"!";CHR$(40); "FF";
PRINT #1, CHR$(&H1B);"!";CHR$(48); "GG";
PRINT #1, CHR$(&H1B);"!";CHR$(56); "HH"; CHR$(&HA);
PRINT #1, CHR$(&H1B);"!";CHR$(129); "AA";
PRINT #1, CHR$(&H1B);"!";CHR$(137); "BB";
PRINT #1, CHR$(&H1B);"!";CHR$(145); "CC";
PRINT #1, CHR$(&H1B);"!";CHR$(153); "DD";
PRINT #1, CHR$(&H1B);"!";CHR$(161); "EE";
PRINT #1, CHR$(&H1B);"!";CHR$(169); "FF";
PRINT #1, CHR$(&H1B);"!";CHR$(177); "GG";
PRINT #1, CHR$(&H1B);"!";CHR$(185); "HH"; CHR$(&HA);
```

```
AABBOODEEFFGGHH 
Font A (9x9)

AABBOODEEFFGGHH 
Font B (7x9)
with underline

AA: Normal
BB: Emphasized
CC: Double-height
DD: Emphasized + Double-height
EE: Double-width
FF: Emphasized + Double-width
GG: Double-height + Double-width
HH: Emphasized + Double-height + Double-width
```

#### ESC - n

| [Name]   | Turn underlin  | e mode or | n/off |   |
|----------|----------------|-----------|-------|---|
| [Format] | ASCII          | ESC       | _     | n |
|          | Hex            | 1B        | 2D    | n |
|          | Decimal        | 27        | 45    | n |
| [Range]  | n=0, 1, 48, 49 |           |       |   |

**ESC** – n turns underline mode on or off. When n=1 or 49, underline mode is turned on, and when n=0 or 48, underline mode is turned off. The default setting is n=0.

|       |     | Program Example                                                  |
|-------|-----|------------------------------------------------------------------|
|       |     |                                                                  |
| PRINT | #1, | $\texttt{CHR\$(\&H1B);"-";CHR\$(1);} \leftarrow \texttt{Select}$ |
| PRINT | #1, | "AAAAA"; CHR\$(&HA);                                             |
| PRINT | #1, | CHR\$(&H1B);"-";CHR\$(0); $\leftarrow$ Cancel                    |
| PRINT | #1, | "BBBBB"; CHR\$(&HA);                                             |
|       |     |                                                                  |

| Print Sample                            |  |  |  |  |  |  |
|-----------------------------------------|--|--|--|--|--|--|
| <u>AAAAA</u> ← Underline turned on      |  |  |  |  |  |  |
| $BBBBB \leftarrow Underline turned off$ |  |  |  |  |  |  |
|                                         |  |  |  |  |  |  |

#### ESC E n

| [Name]   | Turn emphas       |     |    |   |
|----------|-------------------|-----|----|---|
| [Format] | ASCII             | ESC | E  | n |
|          | Hex               | 1B  | 45 | n |
|          | Decimal           | 27  | 69 | n |
| [Range]  | $0 \le n \le 255$ |     |    |   |

**ESC E** n turns emphasized mode on or off. When the LSB (least significant bit) of n is 1, emphasized mode is turned on; when it is 0, emphasized mode is turned off. The default setting is n=0.

|       |     | Program Example                                                  |
|-------|-----|------------------------------------------------------------------|
|       |     |                                                                  |
|       |     |                                                                  |
| PRINT | #1, | $CHR\$(\&H1B);"E";CHR\$(1); \leftarrow Select$                   |
| PRINT | #1, | "AAAAA"; CHR\$(&HA);                                             |
| PRINT | #1, | $\texttt{CHR\$(\&H1B);"E";CHR\$(0);} \leftarrow \texttt{Cancel}$ |
| PRINT | #1, | "BBBBB"; CHR\$(&HA);                                             |
|       |     |                                                                  |

```
\textbf{Print Sample} \textbf{AAAAA} \leftarrow \texttt{Emphasized} \texttt{BBBBB} \leftarrow \texttt{Normal}
```

#### ESC G n

| [Name]   | Turn double-strike mode on/off |     |    |   |
|----------|--------------------------------|-----|----|---|
| [Format] | ASCII                          | ESC | G  | n |
|          | Hex                            | 1B  | 47 | n |
|          | Decimal                        | 27  | 71 | n |
| [Range]  | $0 \le n \le 255$              |     |    |   |

**ESC G** n turns double-strike mode on or off. When the LSB (least significant bit) of n is 1, double-strike mode is turned on; when it is 0, double-strike mode is turned off. The default setting is n=0.

|       |     | Program Example                                                  |
|-------|-----|------------------------------------------------------------------|
| PRINT | #1. | CHR\$(&H1B);"G";CHR\$(1); ← Select                               |
|       | ,   | "AAAAA"; CHR\$(&HA);                                             |
| PRINT | #1, | $\texttt{CHR\$(\&H1B);"G";CHR\$(0);} \leftarrow \texttt{Cancel}$ |
| PRINT | #1, | "BBBBB"; CHR\$(&HA);                                             |

| Print Sample          |  |
|-----------------------|--|
| AAAAA ← Double-strike |  |
| BBBBB ← Normal        |  |
|                       |  |

#### GS!n

| [Name]   | Select character size  |    |    |   |  |
|----------|------------------------|----|----|---|--|
| [Format] | ASCII                  | GS | !  | n |  |
|          | Hex                    | 1D | 21 | n |  |
|          | Decimal                | 29 | 33 | n |  |
| [Range]  | <i>n</i> =0, 1, 16, 17 |    |    |   |  |

**GS**! n selects the character height (vertical number of times normal font size) and the character width (horizontal number of times normal font size) using n, as follows. The default setting is n=0.

| n  | Character size | Height | Width  |
|----|----------------|--------|--------|
| 0  | Normal         | Normal | Normal |
| 1  | Double-height  | Double | Normal |
| 16 | Double-width   | Normal | Double |
| 17 | Quadruple      | Double | Double |

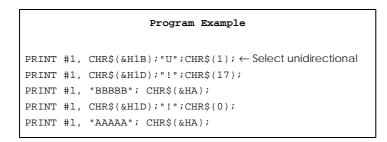

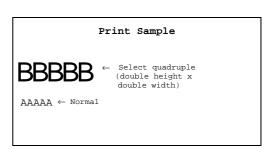

#### ESC { n

| [Name]   | Turn upside-c     | lown print | ting mode | on/off |
|----------|-------------------|------------|-----------|--------|
| [Format] | ASCII             | ESC        | {         | n      |
|          | Hex               | 1B         | 7B        | n      |
|          | Decimal           | 27         | 123       | n      |
| [Range]  | $0 \le n \le 255$ |            |           |        |

**ESC** { n turns upside-down printing mode on or off. When the LSB (least significant bit) of n is 1, upside-down printing mode is turned on; when it is 0, upside-down printing mode is turned off. The default setting is n=0. This command is enabled only when processed at the beginning of the line. When upside-down mode is turned on, the printer prints  $180^{\circ}$ -rotated characters from right to left. The line printing order is not reversed; therefore be careful of the order of the data transmitted.

```
Program Example

PRINT #1, CHR$(&H1B); "{"; CHR$(0); ← Cancel

GOSUB printing

PRINT #1, CHR$(&H1B); "{"; CHR$(1); ← Select

GOSUB printing

END

printing:

PRINT #1, "ABCDE"; CHR$(&HA);

PRINT #1, "BCDEF"; CHR$(&HA);

RETURN
```

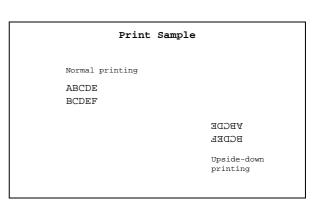

#### **Printing Paper Command**

The TM-U590/U590P supports the following command for controlling printing paper.

| Command | Name                    |
|---------|-------------------------|
| ESC f   | Set cut sheet wait time |

#### ESC f t1 t2

| [Name]   | Set cut sheet wait time |     |     |    |    |
|----------|-------------------------|-----|-----|----|----|
| [Format] | ASCII                   | ESC | f   | t1 | t2 |
|          | Hex                     | 1B  | 66  | t1 | t2 |
|          | Decimal                 | 27  | 102 | t1 | t2 |
| [Range]  | t1=0                    |     |     |    |    |
|          | $0 \le t2 \le 64$       |     |     |    |    |

**ESC f** t1 t2 sets the time from detection of the slip to the start of printing to  $t2 \times 0.1$  seconds. t1 is always set to 0 second. When t1=0, the printer continues waiting for a slip to be inserted. The defaults are t1=0, t2=5. This setting alone, however, does not cause the printer to immediately start waiting for a slip to be inserted. The setting becomes effective when slip, check paper (only with the MICR reader), or cleaning sheet (only with the MICR reader) is used. **DLE ENQ** is used to cancel the check paper or cleaning sheet waiting state.

## Program Example PRINT #1, CHR\$(&H1B);"f";CHR\$(0);CHR\$(20);

#### **Panel Button Command**

The TM-U590/U590P supports the following command for enabling and disabling the panel buttons. (FORWARD, REVERSE, and RELEASE).

| Command | Name                         |
|---------|------------------------------|
| ESC c 5 | Enable/disable panel buttons |

#### ESC c 5 n

| [Name]   | Enable/disable panel buttons |     |    |    |   |  |
|----------|------------------------------|-----|----|----|---|--|
| [Format] | ASCII                        | ESC | c  | 5  | n |  |
|          | Hex                          | 1B  | 63 | 35 | n |  |
|          | Decimal                      | 27  | 99 | 53 | n |  |
| [Range]  | $0 \le n \le 255$            |     |    |    |   |  |

**ESC** c 5 n enables or disables the panel buttons. When the LSB (least significant bit) of n is 1, all buttons are disabled; when it is 0, all buttons are enabled. The default is n=0. To prevent problems caused by accidentally pressing the buttons, use this command to disable the buttons. When the panel buttons are enabled by this command, if the cover is open, paper cannot be fed or released.

```
Program Example  PRINT \ \#1, \ CHR\$(\&H1B); "c5"; CHR\$(1); \ \leftarrow \ Disable \ panel \ buttons
```

#### **Paper Sensor Commands**

The TM-U590/U590P supports the following commands for controlling the paper sensor(s) that stop printing and output paper-end signals:

| Command | Name                                               |
|---------|----------------------------------------------------|
| ESC c 4 | Select paper sensor(s) to stop printing            |
| ESC c 3 | Select paper sensor(s) to output paper-end signals |

#### ESC c 4 n

| [Name]   | Select paper sensor(s) to stop printing |                 |    |    |   |  |  |  |  |
|----------|-----------------------------------------|-----------------|----|----|---|--|--|--|--|
| [Format] | ASCII                                   | ASCII ESC c 4 n |    |    |   |  |  |  |  |
|          | Hex                                     | 1B              | 63 | 34 | n |  |  |  |  |
|          | Decimal                                 | 27              | 99 | 52 | n |  |  |  |  |
| [Range]  | $0 \le n \le 255$                       |                 |    |    |   |  |  |  |  |

**ESC** c 4 *n* selects whether to stop printing or not when the paper runs out. The default setting is *n*=0.

When the TOF sensor or the BOF sensor is enabled and a paper-end is detected, the printer ejects the paper after printing as much as possible and enters the paper waiting state. The printer is not off-line when printing stops due to a paper-end. When the TOF sensor or the BOF sensor is disabled and a paper-end is detected, the printer does not stop printing and eject the paper.

It is possible to select multiple sensors to stop printing. Then when any sensor detects a paper-end, printing stops.

The paper sensor(s) used to stop printing are selected by using n as follows:

| Bit | Off/On   | Hex | Decimal | Function             |  |  |  |
|-----|----------|-----|---------|----------------------|--|--|--|
| 0-3 | _        | _   | _       | Undefined.           |  |  |  |
| 4   | Off      | 00  | 0       | TOF sensor disabled. |  |  |  |
| 4   | On 10 16 |     | 16      | TOF sensor enabled.  |  |  |  |
| 5   | Off      | 00  | 0       | BOF sensor disabled. |  |  |  |
| 5   | On       | 20  | 32      | BOF sensor enabled.  |  |  |  |
| 6-7 | _        | _   | _       | Undefined.           |  |  |  |

|     |       | Program Example                                                       |
|-----|-------|-----------------------------------------------------------------------|
| PRI | т #1, | CHR\$( $\&$ H1B);"c4";CHR\$(16); $\leftarrow$ Only TOF sensor enabled |

#### ESC c 3 n

| [Name]   | Select paper sensor(s) to output paper-end signals |    |    |    |   |  |  |
|----------|----------------------------------------------------|----|----|----|---|--|--|
| [Format] | ASCII ESC c 3 n                                    |    |    |    |   |  |  |
|          | Hex                                                | 1B | 63 | 33 | n |  |  |
|          | Decimal                                            | 27 | 99 | 51 | n |  |  |
| [Range]  | $0 \le n \le 255$                                  |    |    |    |   |  |  |

**ESC c 3 n** selects whether to output paper-end signals or not to a parallel interface. When the TOF sensor or the BOF sensor is enabled and a paper-end is deleted, the paper-end signal is output. The default setting is (**n**=0).

When both of these sensors are selected to output signals and either one detects a paper-end, the paper-end signal is output. If both of these sensors are disabled, the paper-end signal is not output (always paper present status). This command is enabled only with a parallel interface and is ignored with a serial interface.

The paper sensor(s) used to output paper-end signals are selected by using n as follows:

| Bit | Off/On | Hex | Decimal | Function             |  |  |  |
|-----|--------|-----|---------|----------------------|--|--|--|
| 0-3 | _      | _   | _       | Undefined.           |  |  |  |
| 4   | Off    | 00  | 0       | TOF sensor disabled. |  |  |  |
| 4   | On     | 10  | 16      | TOF sensor enabled.  |  |  |  |
| 5   | Off    | 00  | 0       | BOF sensor disabled. |  |  |  |
| 5   | On     | 20  | 32      | BOF sensor enabled   |  |  |  |
| 6-7 | _      | _   | _       | Undefined.           |  |  |  |

| Program Example                                                 |  |
|-----------------------------------------------------------------|--|
| PRINT #1, CHR\$(&H1B);"c3";CHR\$(16); ← Only TOF sensor enabled |  |

#### **Print Position Commands**

The TM-U590/U590P supports the following commands for setting the print position:

| Command | Name                         |
|---------|------------------------------|
| ESC \$  | Set absolute print position  |
| ESC \   | Set relative print position  |
| ESC a   | Select justification         |
| HT      | Horizontal tab               |
| ESC D   | Set horizontal tab positions |
| GS L    | Set left margin              |
| GS W    | Set printing area width      |

#### ESC \$ nL nH

| [Name]   | Set absolute p     | Set absolute print position |    |    |    |  |  |  |
|----------|--------------------|-----------------------------|----|----|----|--|--|--|
| [Format] | ASCII              | ASCII ESC \$ nl nh          |    |    |    |  |  |  |
|          | Hex                | 1B                          | 24 | nL | nН |  |  |  |
|          | Decimal            | 27                          | 36 | nL | nН |  |  |  |
| [Range]  | $0 \le nL \le 255$ |                             |    |    |    |  |  |  |
|          | $0 \le nH \le 255$ |                             |    |    |    |  |  |  |

#### ESC \ nL nH

| [Name]   | Set relative pr    | Set relative print position |    |    |    |  |  |  |
|----------|--------------------|-----------------------------|----|----|----|--|--|--|
| [Format} | ASCII              | ASCII ESC \ nL nH           |    |    |    |  |  |  |
|          | Hex                | 1B                          | 5C | nL | nН |  |  |  |
|          | Decimal            | 27                          | 92 | nL | nН |  |  |  |
| [Range]  | $0 \le nL \le 255$ |                             |    |    |    |  |  |  |
|          | $0 \le nH \le 255$ |                             |    |    |    |  |  |  |

**ESC \$** nL nH sets the print starting position to  $(nL + nH \times 256) \times$  horizontal motion unit from the left margin.

**ESC**  $\setminus$  *nL nH* moves the print starting position to (*nL* + *nH*  $\times$  256)  $\times$  horizontal motion unit from the current position. Use the complement of N for setting N pitch movement to the left: (*nL* + *nH*  $\times$  256) = 65536-N.

The horizontal motion unit set by **GS P** is used. The default setting of the horizontal motion unit is 1/150 inch.

```
Program Example

PRINT #1, CHR$(&H1D);"P";CHR$(150);CHR$(144);

PRINT #1, "ABCD";

PRINT #1, CHR$(&H1B);"$";CHR$(90);CHR$(0);

PRINT #1, "EFGH"; CHR$(&HA);

PRINT #1, "ABCD";

PRINT #1, CHR$(&H1B);"\";CHR$(90);CHR$(0);

PRINT #1, CHR$(&H1B);"\";CHR$(90);CHR$(0);
```

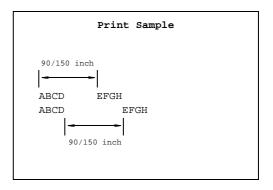

#### ESC a n

| [Name]   | Select justification |     |    |   |  |
|----------|----------------------|-----|----|---|--|
| [Format] | ASCII                | ESC | a  | n |  |
|          | Hex                  | 1B  | 61 | n |  |
|          | Decimal              | 27  | 97 | n |  |
| [Range]  | $0 \le n \le 2$      |     |    |   |  |
|          | $48 \le n \le 50$    |     |    |   |  |

**ESC a** n aligns all the data in one line to a specified position. Left justification is selected when n=0 or 48, centering is selected when n=1 or 49, and right justification is selected when n=2 or 50. The default setting is left justification (n=0). This command is enabled only when processed at the beginning of a line.

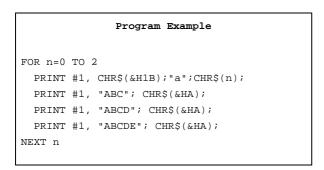

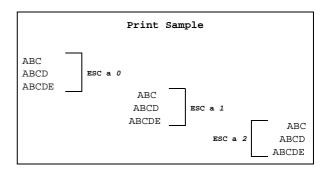

#### HT

| [Name]   | Horizontal tab |    |  |  |
|----------|----------------|----|--|--|
| [Format] | ASCII          | НТ |  |  |
|          | Hex            | 09 |  |  |
|          | Decimal        | 9  |  |  |

#### ESC D n1 ... nk NUL

| [Name]   | Set horizontal    | tab positio | ons |           |
|----------|-------------------|-------------|-----|-----------|
| [Format] | ASCII             | ESC         | D   | n1 nk NUL |
|          | Hex               | 1B          | 44  | n1 nk 00  |
|          | Decimal           | 27          | 68  | n1 nk 0   |
| [Range]  | $1 \le n \le 255$ |             |     |           |
|          | $0 \le k \le 32$  |             |     |           |

HT moves the print start position to the next horizontal tab. This command is ignored unless the next horizontal tab position has been set.

**ESC D**  $n1 \dots nk$  NUL sets a horizontal tab to  $n \times$  character width to have been set columns from the left margin, with k indicating the total number of horizontal tab positions to be set. A maximum of 32 tab positions can be set. This command cancels any previous horizontal tab settings. The default tab positions are every eight characters for the font A (9x9).

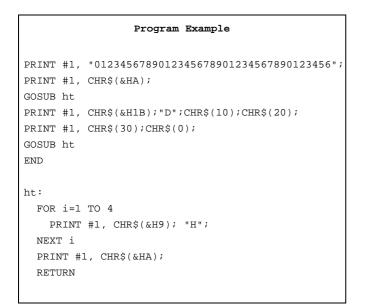

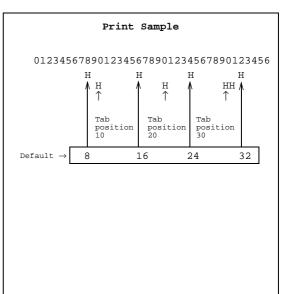

#### GS L nl nh

| [Name]   | Set left margin    |    |    |    |    |
|----------|--------------------|----|----|----|----|
| [Format] | ASCII              | GS | L  | nL | nН |
|          | Hex                | 1D | 4C | nL | nН |
|          | Decimal            | 29 | 76 | nL | nН |
| [Range]  | $0 \le nL \le 255$ |    |    |    |    |
|          | $0 \le nH \le 255$ |    |    |    |    |

#### GS W nl nh

| [Name]   | Set printing an    | rea width |    |    |    |
|----------|--------------------|-----------|----|----|----|
| [Format] | ASCII              | GS        | W  | nL | nН |
|          | Hex                | 1D        | 57 | nL | nН |
|          | Decimal            | 29        | 87 | nL | nН |
| [Range]  | $0 \le nL \le 255$ |           |    |    |    |
|          | $0 \le nH \le 255$ |           |    |    |    |

**GS L** *nL nH* sets the left margin to  $(nL + nH \times 256) \times$  horizontal motion unit from the beginning of a line. The default setting is nL=0, nH=0.

**GS** W *nL nH* sets the printing area width to  $(nL + nH \times 256) \times$  horizontal motion unit. The default settings are nL=32, nH=3 (printable area).

The above commands are enabled only when processed at the beginning of a line.

If the above commands set the printing area width to less than the width of a left margin or one character, the printing area width is extended to accommodate one character for the line.

The horizontal motion units set by **GS P** is used. The default setting of the horizontal motion unit is 1/150 inch.

```
Program Example

PRINT #1, CHR$(&H1D);"P";CHR$(150);CHR$(144);

PRINT #1, "01234567890123456789"; CHR$(&HA);

PRINT #1, CHR$(&H1D);"L";CHR$(60);CHR$(0);

PRINT #1, CHR$(&H1D);"W";CHR$(120);CHR$(0);

PRINT #1, "01234567890123456789"; CHR$(&HA);
```

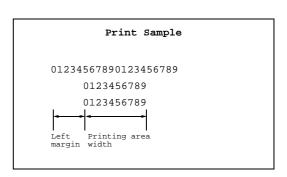

#### **Bit-Image Commands**

The TM-U590/U590P supports the following bit-image commands:

| Command | Name                        |
|---------|-----------------------------|
| ESC *   | Select bit-image mode       |
| GS*     | Define downloaded bit image |
| GS/     | Print downloaded bit image  |

#### ESC \* m nL nH d1 ... dk

| [Name]   | Select bit-ima         | ge mode |    |               |
|----------|------------------------|---------|----|---------------|
| [Format] | ASCII                  | ESC     | *  | m nL nH d1 dk |
|          | Hex                    | 1B      | 2A | m nL nH d1 dk |
|          | Decimal                | 27      | 42 | m nL nH d1 dk |
| [Range]  | m = 0, 1               |         |    |               |
|          | $0 \le nL \le 255$     |         |    |               |
|          | $0 \le nH \le 3$       |         |    |               |
|          | $0 \le d \le 255$      |         |    |               |
|          | $k = nL + nH \times S$ | 256     |    |               |

**ESC** \* m nL nH d1 ... dk selects a bit-image mode using m for the number of dots specified by  $(nL + nH \times 256)$ . d indicates the bit image data. Set a bit to 1 to print a dot, or set a bit to 0 to not print a dot. When 8-dot double-density bit image is selected, setting adjacent dots in horizontal is prohibited. This command is used to print a predefined picture or logo. The modes selectable by m are as follows:

|   |                      |                                   | Horizontal        | Direction                 |
|---|----------------------|-----------------------------------|-------------------|---------------------------|
| m | Mode                 | The Number of<br>Dots in Vertical | Set Adjacent Dots | Maximum<br>Number of Dots |
| 0 | 8-dot single-density | 8                                 | Permitted         | 400                       |
| 1 | 8-dot double-density | 8                                 | Prohibited        | 800                       |

```
### Program Example

m=0: GOSUB bitimage8 ← 8-dot single-density

m=1: GOSUB bitimage8 ← 8-dot double-density

END

bitimage8:

PRINT #1, CHR$(&H1B); "★"; CHR$(m); CHR$(70); CHR$(0);

FOR i=1 TO 5

PRINT #1, CHR$(1); CHR$(2); CHR$(4); CHR$(8);

PRINT #1, CHR$(16); CHR$(32); CHR$(64); CHR$(128);

PRINT #1, CHR$(64); CHR$(32); CHR$(16); CHR$(8);

PRINT #1, CHR$(4); CHR$(2);

NEXT i

PRINT #1, CHR$(&HA);

RETURN
```

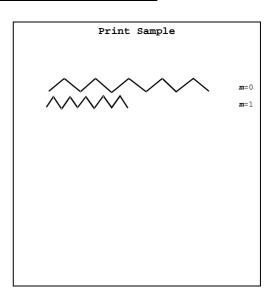

#### $GS * x y d1 ... d(x \times y \times 8)$

| [Name]   | Define downlo        | oaded bit ii | nage |                                           |
|----------|----------------------|--------------|------|-------------------------------------------|
| [Format] | ASCII                | GS           | *    | $x \ y \ d1 \dots d(x \times y \times 8)$ |
|          | Hex                  | 1D           | 2A   | $x \ y \ d1 \dots d(x \times y \times 8)$ |
|          | Decimal              | 29           | 42   | $x \ y \ d1 \dots d(x \times y \times 8)$ |
| [Range]  | $1 \le x \le 255$    |              |      |                                           |
|          | $1 \le y \le 255$    |              |      |                                           |
|          | $x \times y \le 404$ |              |      |                                           |
|          | $0 \le d \le 255$    |              |      |                                           |

#### TM-U590/U590P Information Manual

| GS | / | m |
|----|---|---|
|    |   |   |

| [Name]   | Print downlo   | oaded bit | image |   |
|----------|----------------|-----------|-------|---|
| [Format] | ASCII          | GS        | /     | m |
|          | Hex            | 1D        | 2F    | m |
|          | Decimal        | 29        | 47    | m |
| [Range]  | m=0, 1, 48, 49 | 9         |       |   |

**GS** \* x y d1 ...  $d(x \times y \times 8)$  defines a downloaded bit image using  $x \times 8$  dots in the horizontal direction and  $y \times 8$  dots in the vertical direction. d indicates the bit image data. Set a bit to 1 to print a dot, or set a bit to 0 to not print a dot. Once a downloaded bit image has been defined, it is available until another definition is made; **ESC** & or **ESC** @ is executed; the printer is reset; or the power is turned off. When this command is executed, the user-defined characters are cleared. The default setting is no downloaded bit image defined.

GS / m prints a downloaded bit image using the mode specified by m, as follows. This command is available only when there is no data in the print buffer. When normal mode is selected, setting adjacent dots in horizontal direction is prohibited.

| m     | Mode         | Set Adjacent Dots in<br>Horizontal | Maximum Number of<br>Horizontal Dots |
|-------|--------------|------------------------------------|--------------------------------------|
| 0, 48 | Normal       | Prohibited                         | 800                                  |
| 1, 49 | Double-width | Permitted                          | 400                                  |

#### Program Example

x=18: v=5

PRINT #1, CHR\$(&H1D);"\*"; CHR\$(x); CHR\$(y);

FOR i=1 TO x\*y\*8

READ a\$: d=VAL("&H"+a\$)
PRINT #1, CHR\$(d);

NEXT i

Define downloaded bit image

PRINT #1, CHR\$(&H1B);"U";CHR\$(1);  $\leftarrow$  Select unidirectional printing PRINT #1, CHR\$(&H1D);"/";CHR\$(0);CHR\$(&HA);  $\leftarrow$  Normal PRINT #1, CHR\$(&H1D);"/";CHR\$(1);CHR\$(&HA);  $\leftarrow$  Double width

DATA AA,AA,AA,AA,AA,55,55,55,55,54,80,00,00,00,02 DATA 40,00,00,00,04,80,00,00,00,02,40,00,00,04 DATA 8A,AA,AA,AA,AA,A2,45,55,55,44,8A,AA,AA,AA,AA DATA 45,55,55,55,44,8A,AA,AA,AA,A2,45,00,50,01,44 DATA 8A,80,A8,02,A2,45,00,50,01,44,8A,80,A8,02,A2 DATA 45,00,50,01,44,8A,80,A8,02,A2,45,00,50,01,44 DATA 8A,80,A8,02,A2,45,00,00,01,44,8A,80,00,02,A2 DATA 40,00,00,00,04,80,00,00,00,02,40,00,00,00,04 DATA 80,AA,00,02,A2,41,55,00,01,44,82,AA,80,02,A2 DATA 45,55,40,01,44,8A,AA,A0,02,A2,45,45,50,01,44 DATA 8A,82,A8,02,A2,45,01,54,01,44,8A,80,AA,02,A2 DATA 45,00,55,01,44,8A,80,2A,82,A2,45,00,15,55,44 DATA 8A,80,0A,AA,A2,45,00,05,55,44,8A,80,02,AA,82 DATA 40,00,01,55,04,80,00,00,00,02,40,00,00,00,04 DATA 80,00,00,00,02,40,15,55,50,04,80,2A,AA,A8,02 DATA 40,55,55,54,04,80,AA,AA,AA,02,41,55,55,55,04 DATA 82,A8,00,2A,82,45,50,00,15,44,8A,A0,00,0A,A2 DATA 45,40,00,05,44,8A,80,00,02,A2,45,00,00,01,44 DATA 8A,80,00,02,A2,45,00,00,01,44,8A,80,00,02,A2 DATA 45,00,00,01,44,8A,80,00,02,A2,40,00,00,00,04 DATA 80,00,00,00,02,40,00,00,00,04,80,00,00,00,62 DATA 40,00,00,03,84,80,00,00,1C,02,40,00,00,60,04

#### Program Example (continued)

DATA 80,00,03,80,02,40,00,1C,00,04,80,00,60,00,02 DATA 40.03.80.00.04.80.0C.00.00.02.40.70.00.00.04 DATA 83,80,00,00,02,4C,00,00,00,04,80,00,00,00,02 DATA 40.00.00.00.04.80.00.00.00.02.4A.AA.AA.AA.AA DATA 85,55,55,55,42,4A,AA,AA,AA,A4,85,55,55,55,42 DATA 4A.AA.AA.AA.A4.85.00.05.00.02.4A.08.0A.80.04 DATA 85,00,05,00,02,4A,80,0A,80,04,85,00,05,00,02 DATA 4A,80,0A,80,04,85,00,05,00,02,4A,80,0A,80,04 DATA 85,55,55,00,02,42,AA,AA,00,04,81,55,54,00,02 DATA 40,AA,A8,00,04,80,55,50,00,02,40,00,00,00,04 DATA 80,00,00,00,02,40,00,00,00,04,80,2A,AA,A8,02 DATA 40,55,55,54,04,80,AA,AA,AA,02,41,55,55,55,04 DATA 82.AA.AA.AA.82.45.40.00.05.44.8A.80.00.02.A2 DATA 45,00,00,01,44,8A,80,00,02,A2,45,00,00,01,44 DATA 8A,80,00,02,A2,45,00,00,01,44,8A,80,00,02,A2 DATA 45,00,00,01,44,8A,80,00,02,A2,45,40,00,05,44 DATA 82.AA.AA.AA.82.41.55.55.55.04.80.AA.AA.AA.02 DATA 40,55,55,54,04,80,2A,AA,A8,02,40,00,00,00,04 DATA 80,00,00,00,02,40,00,00,00,04,80,AA,00,02,A2 DATA 41,55,00,01,44,82,AA,80,02,A2,45,55,40,01,44 DATA 8A,AA,AO,O2,A2,45,45,50,O1,44,8A,82,A8,O2,A2 DATA 45.01.54.01.44.8A.80.AA.02.A2.45.00.55.01.44 DATA 8A,80,2A,82,A2,45,00,15,55,44,8A,80,0A,AA,A2 DATA 45,00,05,55,44,8A,80,02,AA,82,40,00,01,55,04 DATA 80,00,00,00,02,40,00,00,00,04,80,00,00,00,02 DATA 40,00,00,00,04,AA,AA,AA,AA,AA,55,55,55,55,54

Print Sample

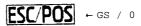

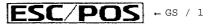

#### **Status Commands**

The TM-U590/U590P supports the following status transmission commands. These commands can be used to determine the status of the printer, paper sensors, and peripheral devices connected to the printer. MICR status can be confirmed by the **DLE EOT BS** command (only with MICR reader).

| Command    | Name                                       |
|------------|--------------------------------------------|
| GS a       | Enable/disable Automatic Status Back (ASB) |
| GS r       | Transmit status                            |
| DLE EOT    | Real-time status transmission              |
| DLE EOT BS | Real-time MICR status transmission         |

#### GS a n

| [Name]   | Enable/disable Automatic Status Back (ASB |    |    |   |
|----------|-------------------------------------------|----|----|---|
| [Format] | ASCII                                     | GS | a  | n |
|          | Hex                                       | 1D | 61 | n |
|          | Decimal                                   | 29 | 97 | n |
| [Range]  | $0 \le n \le 255$                         |    |    |   |

**GS a** n selects a status for ASB transmission. ASB is enabled if any status item is selected. The printer automatically transmits a 4-byte status message whenever the status changes. Multiple status items can be selected. When n=0, ASB is disabled. The default (n=0 or 2) depends on the DIP switch 2-1 settings. If ASB is enabled when the printer is disabled by the **ESC** = command, the printer transmits a 4-byte status message whenever the status changes. The status items are selected using n as follows:

| Bit | Off/On | Hex | Decimal | Function                                         |
|-----|--------|-----|---------|--------------------------------------------------|
| 0   | Off    | 00  | 0       | Drawer kick-out connector pin 3 status disabled. |
|     | On     | 01  | 1       | Drawer kick-out connector pin 3 status enabled.  |
| 1   | Off    | 00  | 0       | On-line/off-line status disabled.                |
|     | On     | 02  | 2       | On-line/off-line status enabled.                 |
| 2   | Off    | 00  | 0       | Error status disabled.                           |
| _   | On     | 04  | 4       | Error status enabled.                            |
| 3-4 | _      | _   | _       | Undefined.                                       |
| 5   | Off    | 00  | 0       | Slip paper sensor and status disabled            |
|     | On     | 20  | 32      | Slip paper sensor and status enabled.            |
| 6-7 | _      | _   | _       | Undefined.                                       |

| Program Example                                             |           |  |  |  |
|-------------------------------------------------------------|-----------|--|--|--|
| PRINT #1, CHR\$(&H1D);"a";CHR\$(4); ← Enable "Error" status | PRINT #1, |  |  |  |

#### First byte (printer information)

| Bit | Off/On | Hex | Decimal | Status for ASB                                   |
|-----|--------|-----|---------|--------------------------------------------------|
| 0   | Off    | 00  | 0       | Not used. Fixed to Off.                          |
| 1   | Off    | 00  | 0       | Not used. Fixed to Off.                          |
| 2   | Off    | 00  | 0       | Drawer kick-out connector pin 3 is LOW.          |
| 2   | On     | 04  | 4       | Drawer kick-out connector pin 3 is HIGH.         |
| 3   | Off    | 00  | 0       | On-line.                                         |
| 3   | On     | 08  | 8       | Off-line.                                        |
| 4   | On     | 10  | 16      | Not used. Fixed to On.                           |
| 5   | Off    | 00  | 0       | Cover closed.                                    |
| 3   | On     | 20  | 32      | Cover open.                                      |
| 6   | Off    | 00  | 0       | Paper is not being fed by the paper feed button. |
| U   | On     | 40  | 64      | Paper is being fed by the paper feed button.     |
| 7   | Off    | 00  | 0       | Not used. Fixed to Off.                          |

#### Second byte (printer information)

| Bit  | Off/On | Hex | Decimal | Status for ASB                |
|------|--------|-----|---------|-------------------------------|
| 0, 1 | _      | _   | _       | Undefined.                    |
| 2    | Off    | 00  | 0       | No mechanical error           |
| 2    | On     | 04  | 4       | Mechanical error occurred.    |
| 3    | _      | _   | _       | Undefined.                    |
| 4    | Off    | 00  | 0       | Not used. Fixed to Off.       |
| 5    | Off    | 00  | 0       | No unrecoverable error.       |
| 3    | On     | 20  | 32      | Unrecoverable error occurred. |
| 6    | _      | _   | _       | Undefined.                    |
| 7    | Off    | 00  | 0       | Not used. Fixed to Off.       |

#### Third byte (paper sensor information)

| Bit | Off/On | Hex | Decimal | Status for ASB                 |
|-----|--------|-----|---------|--------------------------------|
| 0-3 | _      | _   | _       | Undefined.                     |
| 4   | Off    | 00  | 0       | Not used. Fixed to Off.        |
| 5   | Off    | 00  | 0       | TOF sensor: paper present.     |
| 5   | On     | 20  | 32      | TOF sensor: paper not present. |
| 6   | Off    | 00  | 0       | BOF sensor: paper present.     |
| U   | On     | 40  | 64      | BOF sensor: paper not present. |
| 7   | Off    | 00  | 0       | Not used. Fixed to Off.        |

#### Fourth byte (paper sensor information)

| Bit  | Off/On | Hex | Decimal | Status for ASB              |
|------|--------|-----|---------|-----------------------------|
| 0    | Off    | 00  | 0       | Slip paper selected.        |
| U    | On     | 01  | 1       | Slip paper not selected.    |
| 1    | Off    | 00  | 0       | Slip printing possible.     |
| '    | On     | 02  | 2       | Slip printing not possible. |
| 2, 3 | _      | _   | _       | Undefined.                  |
| 4    | Off    | 00  | 0       | Not used. Fixed to Off.     |
| 5, 6 | _      | _   | _       | Undefined.                  |
| 7    | Off    | 00  | 0       | Not used. Fixed to Off.     |

#### GS rn

| [Name]   | Transmit sta        | Transmit status   |     |   |  |
|----------|---------------------|-------------------|-----|---|--|
| [Format] | ASCII               | GS                | r   | n |  |
|          | Hex                 | 1D                | 72  | n |  |
|          | Decimal             | 29                | 114 | n |  |
| [Range]  | $1 \le n \le 3$ , 4 | $19 \le n \le 51$ |     |   |  |

**GS** r n transmits 1 byte of status data specified by n as follows: paper sensor status when n=1 or 49, drawer kick-out connector status when n=2 or 50 and slip status when n=3 or n=51.

Program Example  $PRINT \ \#1, \ CHR\$(\&H1D); "r"; CHR\$(1); \leftarrow Transmits \ paper \ sensor \ status$ 

#### Paper sensor status (**n**=1, 49)

| Bit | Off/On | Нех | Decimal | Status                         |
|-----|--------|-----|---------|--------------------------------|
| 0-3 | _      | _   | _       | Undefined.                     |
| 4   | Off    | 00  | 0       | Not used. Fixed to Off.        |
| 5   | Off    | 00  | 0       | TOF sensor: paper present.     |
| 3   | On     | 20  | 32      | TOF sensor: paper not present. |
| _   | Off    | 00  | 0       | BOF sensor: paper present.     |
| 6   | On     | 40  | 64      | BOF sensor: paper not present. |
| 7   | Off    | 00  | 0       | Not used. Fixed to Off.        |

Drawer kick-out connector status (n=2, 50)

| Bit  | Off/On | Hex | Decimal | Status                                   |
|------|--------|-----|---------|------------------------------------------|
| 0    | Off    | 00  | 0       | Drawer kick-out connector pin 3 is LOW.  |
|      | On     | 01  | 1       | Drawer kick-out connector pin 3 is HIGH. |
| 1-3  | _      | _   | _       | Undefined.                               |
| 4    | Off    | 00  | 0       | Not used. Fixed to Off.                  |
| 5, 6 | _      | _   | _       | Undefined.                               |
| 7    | Off    | 00  | 0       | Not used. Fixed to Off.                  |

Slip status (*n*=3, 51)

This command transmits the remaining printing area (times the number of dots for the internal characters in vertical (9 dots)) by using the values from 00H to 06H. With the MICR reader model, the status is 00H when the slip paper is not selected.

| The Number of Remaining Dots | Hex | Decimal |
|------------------------------|-----|---------|
| 0 to 8                       | 00  | 0       |
| 9 to 17                      | 01  | 1       |
| 18 to 26                     | 02  | 2       |
| 27 to 35                     | 03  | 3       |
| 36 to 44                     | 04  | 4       |
| 45 to 53                     | 05  | 5       |
| 54 or more                   | 06  | 6       |

#### DLE EOT n

| [Name]   | Real-time st          | Real-time status transmission |     |   |  |
|----------|-----------------------|-------------------------------|-----|---|--|
| [Format] | ASCII                 | DLE                           | EOT | n |  |
|          | Hex                   | 10                            | 04  | n |  |
|          | Decimal               | 16                            | 4   | n |  |
| [Range]  | $1 \le n \le 3$ . $n$ | n=5                           |     |   |  |

**DLE EOT** *n* transmits the specified status in real time. This command is ignored during a process of transmitting the check paper reading result (only with the MICR reader). With a serial interface model, this command is executed even when the printer is off-line, the receive buffer is full, or an error occurs. With a parallel interface model, this command is not executed in the following status, because the printer is busy and unable to receive data from the host computer:

- ☐ Receive buffer is full when DIP switch 2-1 is set to ON.
- ☐ Printer is off-line, an error occurs, or receive buffer is full when DIP switch 2-1 is set to OFF.

#### **n** indicates the status function as follows:

| n | Function                 |
|---|--------------------------|
| 1 | Transmit printer status  |
| 2 | Transmit off-line status |
| 3 | Transmit error status    |
| 5 | Transmit slip status     |

#### Program Example

PRINT #1, CHR\$(&H10); CHR\$(&H4); CHR\$(2);  $\leftarrow$  Transmits off-line status

#### Printer status (**n**=1)

| Bit  | Off/On | Hex | Decimal | Status                                   |
|------|--------|-----|---------|------------------------------------------|
| 0    | Off    | 00  | 0       | Not used. Fixed to Off.                  |
| 1    | On     | 02  | 2       | Not used. Fixed to On.                   |
| 2    | Off    | 00  | 0       | Drawer kick-out connector pin 3 is LOW.  |
| 2    | On     | 04  | 4       | Drawer kick-out connector pin 3 is HIGH. |
| 3    | Off    | 00  | 0       | On-line.                                 |
| 3    | On     | 08  | 8       | Off-line.                                |
| 4    | On     | 10  | 16      | Not used. Fixed to On.                   |
| 5, 6 | _      | _   | _       | Undefined.                               |
| 7    | Off    | 00  | 0       | Not used. Fixed to Off.                  |

#### Off-line status (**n**=2)

| Bit | Off/On | Hex | Decimal | Status                                           |  |
|-----|--------|-----|---------|--------------------------------------------------|--|
| 0   | Off    | 00  | 0       | Not used. Fixed to Off.                          |  |
| 1   | On     | 02  | 2       | Not used. Fixed to On.                           |  |
| 2   | Off    | 00  | 0       | Cover is closed.                                 |  |
| 2   | On     | 04  | 4       | Cover is open.                                   |  |
| 3   | Off    | 00  | 0       | Paper is not being fed by the paper feed button. |  |
| 3   | On     | 08  | 8       | Paper is being fed by the paper feed button.     |  |
| 4   | On     | 10  | 16      | Not used. Fixed to On.                           |  |
| *5  | Off    | 00  | 0       | No paper-end stop.                               |  |
| 3   | On     | 20  | 32      | Printing stops due to paper-end.                 |  |
| 6   | Off    | 00  | 0       | No error.                                        |  |
| U   | On     | 40  | 64      | Error occurred.                                  |  |
| 7   | Off    | 00  | 0       | Not used. Fixed to Off.                          |  |

<sup>\*</sup>The printer is not off-line when printing stops due to a paper-end.

#### Error status (**n**=3)

| Bit | Off/On | Hex | Decimal | Status                        |  |
|-----|--------|-----|---------|-------------------------------|--|
| 0   | Off    | 00  | 0       | Not used. Fixed to Off.       |  |
| 1   | On     | 02  | 2       | Not used. Fixed to On.        |  |
| 2   | Off    | 00  | 0       | No mechanical error.          |  |
| 2   | On     | 04  | 4       | Mechanical error occurred.    |  |
| 3   | _      | _   | _       | Undefined.                    |  |
| 4   | On     | 10  | 16      | Not used. Fixed to On.        |  |
| 5   | Off    | 00  | 0       | No unrecoverable error.       |  |
| 3   | On     | 20  | 32      | Unrecoverable error occurred. |  |
| 6   | _      | _   | _       | Undefined.                    |  |
| 7   | Off    | 00  | 0       | Not used. Fixed to Off.       |  |

### Slip status (**n**=5)

| Bit | Off/On | Hex | Decimal | Status                                  |  |
|-----|--------|-----|---------|-----------------------------------------|--|
| 0   | Off    | 00  | 0       | Not used. Fixed to Off.                 |  |
| 1   | On     | 02  | 2       | Not used. Fixed to On.                  |  |
| 2   | Off    | 00  | 0       | Slip paper selected.                    |  |
| 2   | On     | 04  | 4       | Slip paper not selected.                |  |
| 3   | Off    | 00  | 0       | Does not wait for slip paper insertion. |  |
| 3   | On     | 08  | 8       | Waits for slip insertion.               |  |
| 4   | On     | 10  | 16      | Not used. Fixed to On.                  |  |
| 5   | Off    | 00  | 0       | TOF sensor: paper present.              |  |
| 3   | On     | 20  | 32      | TOF sensor: paper not present.          |  |
| 6   | Off    | 00  | 0       | BOF sensor: paper present.              |  |
| U   | On     | 40  | 64      | BOF sensor: paper not present.          |  |
| 7   | Off    | 00  | 0       | Not used. Fixed to Off.                 |  |

#### DLE EOT BS n

| [Name]   | Real-time M | ICR status | transmissi | on |   |
|----------|-------------|------------|------------|----|---|
| [Format] | ASCII       | DLE        | EOT        | BS | n |
|          | Hex         | 10         | 04         | 08 | n |
|          | Decimal     | 16         | 4          | 8  | n |
| [Range]  | n = 1       |            |            |    |   |

**DLE EOT BS** n transmits MICR status in real time when n=1.

This command supports the TM-U590/U590P with the MICR option. This command is ignored during a process of transmitting the check paper reading result. With a serial interface model, this command is executed even when the printer is off-line, the receive buffer is full, or an error occurs. With a parallel interface model, this command is not executed in the following status, because the printer is busy and unable to receive data from the host computer:

- ☐ Receive buffer is full when DIP switch 2-1 is set to ON.
- ☐ Printer is off-line, an error occurs, or receive buffer is full when DIP switch 2-1 is set to OFF.

# $\label{eq:program_example} Print \ \#1, \ Chr\$(\&H10); Chr\$(\&H4); Chr\$(\&H8); Chr\$(1); \leftarrow \texttt{Transmits MICR status}$

The status information to be transmitted is shown in the table below.

| Bit | Off/On | Hex | Decimal | Function                                                   |  |  |  |
|-----|--------|-----|---------|------------------------------------------------------------|--|--|--|
| 0   | Off    | 00  | 0       | Not used. Fixed to Off.                                    |  |  |  |
| 1   | On     | 02  | 2       | Not used. Fixed to On.                                     |  |  |  |
| 2   | Off    | 00  | 0       | MICR function selected.                                    |  |  |  |
| 2   | On     | 04  | 4       | MICR function not selected.                                |  |  |  |
| 3   | Off    | 00  | 0       | Does not wait for check paper or cleaning sheet insertion. |  |  |  |
| 3   | On     | 08  | 8       | Waits for check paper or cleaning sheet insertion.         |  |  |  |
| 4   | On     | 10  | 16      | Not used. Fixed to On.                                     |  |  |  |
| 5   | Off    | 00  | 0       | TOF sensor: paper present.                                 |  |  |  |
| 5   | On     | 20  | 32      | TOF sensor: paper not present.                             |  |  |  |
| _   | Off    | 00  | 0       | BOF sensor: paper present.                                 |  |  |  |
| 6   | On     | 40  | 64      | BOF sensor: paper not present.                             |  |  |  |
| 7   | Off    | 00  | 0       | Not used. Fixed to Off.                                    |  |  |  |

#### **Mechanism Control Commands**

The TM-U590/U590P supports the following mechanism control commands:

| Command | Name                                     |
|---------|------------------------------------------|
| ESC <   | Return home                              |
| ESC U   | Turn unidirectional printing mode on/off |
| ESC F   | Set/cancel cut sheet reverse eject       |
| ESC q   | Paper release                            |

#### ESC <

| [Name]   | Return home |     |    |  |  |
|----------|-------------|-----|----|--|--|
| [Format] | ASCII       | ESC | <  |  |  |
|          | Hex         | 1B  | 3C |  |  |
|          | Decimal     | 27  | 60 |  |  |

**ESC** < moves the print head to the home position.

```
Program Example

PRINT #1, CHR$(&H1B);"<";</pre>
```

#### ESC U n

| [Name]   | Turn unidirect    | ional print | ing mode | on/off |
|----------|-------------------|-------------|----------|--------|
| [Format] | ASCII             | ESC         | U        | n      |
|          | Hex               | 1B          | 55       | n      |
|          | Decimal           | 27          | 85       | n      |
| [Range]  | $0 \le n \le 255$ |             |          |        |

**ESC U** n turns unidirectional printing mode on or off. When the LSB (least significant bit) of n is 1, unidirectional printing is turned on; when it is 0, unidirectional printing is turned off and bidirectional printing mode is turned on. Unidirectional printing can be turned on when printing double-height characters or downloaded bit image to ensure that the top and bottom of the characters are aligned. The default setting is n=0.

```
Program Example

PRINT #1, CHR$(&H1B);"U";CHR$(1); ← Select unidirectional

PRINT #1, CHR$(&H1D);"!";CHR$(17); ← Set quadruple

PRINT #1, "AAAAA"; CHR$(&HA);
```

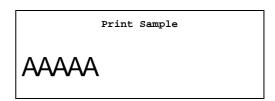

#### ESC F n

| [Name]   | Set/cancel cut sheet reverse eject |     |    |   |
|----------|------------------------------------|-----|----|---|
| [Format] | ASCII                              | ESC | F  | n |
|          | Hex                                | 1B  | 46 | n |
|          | Decimal                            | 27  | 70 | 1 |
| [Range]  | $0 \le n \le 255$                  |     |    |   |

**ESC F** n sets or cancels the slip paper reverse eject. When the LSB (least significant bit) of n is 1, the command sets the slip paper reverse eject. When it is 0, the command cancels the slip paper reverse eject. After canceling the slip paper reverse eject, the forward eject is set automatically. The default is n=1.

| Program                             | Example                |
|-------------------------------------|------------------------|
| PRINT #1, CHR\$(&H1B);"F";CHR\$(0); | ← cancel reverse eject |

#### ESC q

| [Name]   | Paper releas | e   |     |
|----------|--------------|-----|-----|
| [Format] | ASCII        | ESC | q   |
|          | Hex          | 1B  | 71  |
|          | Decimal      | 27  | 113 |

**ESC q** releases the paper. The printer waits for the paper to be removed after executing a release.

|           | Program Example  |
|-----------|------------------|
| PRINT #1, | CHR\$(&H1B);"q"; |

#### **MICR Commands**

The TM-U590/U590P (with the MICR reader) supports the following MICR function commands. MICR status can be confirmed by the **DLE EOT BS** command. Refer to the Status Commands section for details.

| Command | Name                                                 |
|---------|------------------------------------------------------|
| FS c    | MICR mechanism cleaning                              |
| FS a 0  | Read check paper                                     |
| FS b    | Request retransmission of check paper reading result |
| FS a 1  | Load check paper to print starting position          |
| FS a 2  | Eject check paper                                    |

#### FS c

| [Name]   | MICR mech | anism clea | ning |  |
|----------|-----------|------------|------|--|
| [Format] | ASCII     | FS         | c    |  |
|          | Hex       | 1C         | 63   |  |
|          | Decimal   | 28         | 99   |  |

 $FS\ c$  cleans the MICR mechanism. When this command is executed, the printer enters cleaning sheet wait status. Insert the cleaning sheet into the check paper entrance. After cleaning, the printer ejects the cleaning sheet. This command is enabled only when processed at the beginning of a line.

|       |     | Program Example  |
|-------|-----|------------------|
| PRINT | #1, | CHR\$(&H1C);"c"; |

#### FS a 0 n

| [Name]   | Read check p      | oaper |    |    |   |
|----------|-------------------|-------|----|----|---|
| [Format] | ASCII             | FS    | a  | 0  | n |
|          | Hex               | 1C    | 61 | 30 | n |
|          | Decimal           | 28    | 97 | 48 | n |
| [Range]  | $0 \le n \le 255$ |       |    |    |   |

**FS a 0** *n* selects the MICR function and reads the check paper. When changing readable waveforms to character data, *n*=0 specifies a readable font as E13B and *n*=1 specifies a readable font as CMC7. After ending MICR reading normally, the printer transmits "header + reading status + identified

#### TM-U590/U590P Information Manual

character strings + NULL" to the host computer. In other cases, the printer transmits "header + reading status + NULL" to the host computer. This command is enabled only when processed at the beginning of a line.

#### Program Example

PRINT #1, CHR\$(&H1C); "a0"; CHR\$(0);  $\leftarrow$  Specifies readable font as E13B

Header: 5FH (decimal 95) NULL: 00H (decimal 0)

#### Reading status:

| Bit  | Off/On | Hex | Decimal | Function                             |
|------|--------|-----|---------|--------------------------------------|
| 0    | Off    | 00  | 0       |                                      |
| 0    | On     | 01  | 1       | Readable fonts. See the table below. |
| 1    | Off    | 00  | 0       | Readable forts. See the table below. |
| '    | On     | 02  | 2       |                                      |
| 2, 3 | _      | _   | _       | Undefined.                           |
| 4    | On     | 10  | 16      | Rereading not possible. Fixed to On. |
| 5    | Off    | 00  | 0       | Reading normal.                      |
| 3    | On     | 20  | 32      | Reading not normal.                  |
| 6    | On     | 40  | 64      | Not used. Fixed to On.               |
| 7    | Off    | 00  | 0       | Not used. Fixed to Off.              |

#### Readable fonts:

| Bit 1 | Bit 0 | Font      |
|-------|-------|-----------|
| Off   | Off   | E13B      |
| Off   | On    | CMC7      |
| On    | Off   | Undefined |
| On    | On    | Undefined |

#### FS b

| [Name] | Request retransmission of | of check paper reading result |
|--------|---------------------------|-------------------------------|
|--------|---------------------------|-------------------------------|

[Format] ASCII FS b

Hex 1C 62

Decimal 28 98

**FS b** retransmits the previous check paper reading results. The transmitted information is the same as that previously sent by **FS a 0**. If **FS a 0** is not executed before **FS b**, the printer transmits the reading status as "not normal".

```
Program Example

PRINT #1, CHR$(&H1C); "b";
```

#### FS a 1

| [Name]   | Load check paper to print starting position |    |    |    |
|----------|---------------------------------------------|----|----|----|
| [Format] | ASCII                                       | FS | a  | 1  |
|          | Hex                                         | 1C | 61 | 31 |
|          | Decimal                                     | 28 | 97 | 49 |

**FS a 1** loads check paper to the print starting position. After loading the check paper, the printer cancels the MICR function and automatically selects slip paper as the print sheet. This command is ignored unless the MICR function is selected.

| Program Example                         |
|-----------------------------------------|
| HR\$(&H1C);"al";<br>AAAAA"; CHR\$(&HA); |

#### FS a 2

| [Name]   | Eject check | paper |    |    |
|----------|-------------|-------|----|----|
| [Format] | ASCII       | FS    | a  | 2  |
|          | Hex         | 1C    | 61 | 32 |
|          | Decimal     | 28    | 97 | 50 |

**FS a 2** ejects the check paper. After ejecting the check, the printer cancels the MICR function and automatically selects the slip paper as the print sheet. This command is ignored unless the MICR function is selected.

```
Program Example
PRINT #1, CHR$(&H1C);"a2";
```

#### **Miscellaneous Function Commands**

The TM-U590/U590P supports the following miscellaneous function commands:

| Command | Name                                     |
|---------|------------------------------------------|
| GS P    | Set horizontal and vertical motion units |
| ESC @   | Initialize printer                       |
| GS I    | Transmit printer ID                      |
| ESC p   | Generate pulse                           |
| ESC =   | Select peripheral device                 |
| DLE ENQ | Real-time request to printer             |

#### GSPxy

| [Name]   | Set horizontal    | and vertica | al motion ı | units |   |
|----------|-------------------|-------------|-------------|-------|---|
| [Format] | ASCII             | GS          | P           | X     | y |
|          | Hex               | 1D          | 50          | X     | y |
|          | Decimal           | 29          | 80          | X     | y |
| [Range]  | $0 \le x \le 255$ |             |             |       |   |
|          | $0 \le y \le 255$ |             |             |       |   |

**GS P** x y sets the horizontal (perpendicular to the paper feed direction) and vertical (the paper feed direction) motion units to 1/x and 1/y inches, respectively. The horizontal and vertical motion units indicate the minimum pitch used for calculating the values of related commands (shown below). The default values are x=150 and y=144. These value equal a half dot pitch in horizontal and 1/2 dot pitch in vertical.

When **x** and **y** are set to 0, the default setting of each value is used.

Commands used with the horizontal motion unit (1/x): ESC SP, ESC \$, ESC \, GS L, and GS W.

Commands used with the vertical motion unit (1/y): ESC 3, ESC J, and ESC K.

```
Program Example

PRINT #1, CHR$(&H1D);"P";CHR$(150);CHR$(144);

PRINT #1, CHR$(&H1B);"3";CHR$(24); ← Set line spacing

PRINT #1, "AAAAA"; CHR$(&HA);

PRINT #1, "BBBBB"; CHR$(&HA);

PRINT #1, CHR$(&H1D);"P";CHR$(150);CHR$(72);

PRINT #1, CHR$(&H1B);"3";CHR$(24); ← Set line spacing

PRINT #1, "CCCCC"; CHR$(&HA);

PRINT #1, "DDDDD"; CHR$(&HA);

PRINT #1, "BDDDD"; CHR$(&HA);

PRINT #1, "EEEEE"; CHR$(&HA);
```

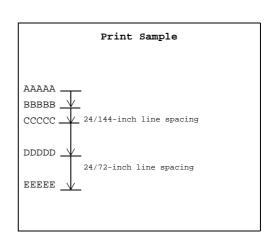

#### ESC @

[Name] Initialize printer
[Format] ASCII ESC @
Hex 1B 40
Decimal 27 64

**ESC** @ initializes the printer. All settings, including character font and line spacing settings, are canceled.

```
Program Example

PRINT #1, CHR$(&H1B); "U"; CHR$(1);

PRINT #1, CHR$(&H1D); "!"; CHR$(17);

PRINT #1, CHR$(&H1B); "E"; CHR$(1);

PRINT #1, "AAAAA"; CHR$(&HA);

PRINT #1, CHR$(&H1B); "@"; ← Initialize printer

PRINT #1, "BBBBB"; CHR$(&HA);
```

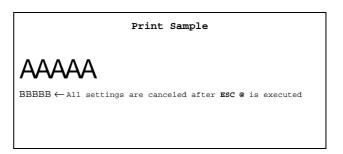

#### TM-U590/U590P Information Manual

#### GSIn

| [Name]   | Transmit pri      | nter ID |    |   |
|----------|-------------------|---------|----|---|
| [Format] | ASCII             | GS      | I  | n |
|          | Hex               | 1D      | 49 | n |
|          | Decimal           | 29      | 73 | n |
| [Range]  | $1 \le n \le 3$   |         |    |   |
|          | $49 \le n \le 51$ |         |    |   |

**GS I** n transmits the printer ID specified by n as follows. Each printer ID consists of 1 byte of data.

| n     | Printer ID       | Specification        | ID                              |
|-------|------------------|----------------------|---------------------------------|
| 1, 49 | Printer model ID | TM-U590/U590P        | Hexadecimal: 21H<br>Decimal: 33 |
| 2, 50 | Type ID          | See table below.     |                                 |
| 3, 51 | ROM version ID   | Version x.xx ESC/POS | Refer to current<br>ROM version |

#### Type ID (**n**=2 or 50)

| Bit  | Off/On  | Hex | Decimal | Function                                                       |  |  |  |  |  |
|------|---------|-----|---------|----------------------------------------------------------------|--|--|--|--|--|
| 0    | Off     | 00  | 0       | Two-byte character code not supported.                         |  |  |  |  |  |
| 1    | Off     | 00  | 0       | Not auto-cutter equipped.                                      |  |  |  |  |  |
| *2   | Off     | 00  | 0       | Customer display not connected (Dip switch 2-2 is set to Off). |  |  |  |  |  |
|      | On 04 4 |     | 4       | Customer display connected (Dip switch 2-2 is set to On).      |  |  |  |  |  |
| 3    | Off     | 00  | 0       | Without MICR reader model.                                     |  |  |  |  |  |
|      | On      | 08  | 8       | With MICR reader model.                                        |  |  |  |  |  |
| 4    | Off     | 00  | 0       | Not used. Fixed to Off.                                        |  |  |  |  |  |
| 5, 6 | _       | _   | _       | Undefined.                                                     |  |  |  |  |  |
| 7    | Off     | 00  | 0       | Not used. Fixed to Off.                                        |  |  |  |  |  |

<sup>\*</sup> With a parallel interface model, bit 2 is fixed to Off.

| Program Example |                                                                 |  |  |  |  |  |  |  |  |  |  |  |
|-----------------|-----------------------------------------------------------------|--|--|--|--|--|--|--|--|--|--|--|
| PRINT #1,       | $CHR\$(\&HlD); "I"; CHR\$(1);  \leftarrow Transmits printer ID$ |  |  |  |  |  |  |  |  |  |  |  |

#### ESC p m t1 t2

| [Name]   | Generate pulse     |     |     |   |    |           |  |  |  |  |
|----------|--------------------|-----|-----|---|----|-----------|--|--|--|--|
| [Format] | ASCII              | ESC | p   | m | t1 | <i>t2</i> |  |  |  |  |
|          | Hex                | 1B  | 70  | m | t1 | <i>t2</i> |  |  |  |  |
|          | Decimal            | 27  | 112 | m | t1 | <i>t2</i> |  |  |  |  |
| [Range]  | m=0, 1, 48, 49     |     |     |   |    |           |  |  |  |  |
|          | $0 \le t1 \le 255$ |     |     |   |    |           |  |  |  |  |
|          | $0 \le t2 \le 255$ |     |     |   |    |           |  |  |  |  |

**ESC p** m t1 t2 sends a pulse (on time=  $t1 \times 2$  msec / off time=  $t2 \times 2$  msec) to the specified connector pin. When m=0 or 48, the pulse is sent to drawer kick-out connector pin 2; when m=1 or 49, the pulse is sent to drawer kick-out connector pin 5.

```
Program Example

PRINT #1, CHR$(&H1B);"p";CHR$(0);CHR$(25);CHR$(250);
```

#### ESC = n

| [Name]   | Select perip    | Select peripheral device |    |   |   |  |  |  |  |  |  |
|----------|-----------------|--------------------------|----|---|---|--|--|--|--|--|--|
| [Format] | ASCII           | ESC                      | =  | n | n |  |  |  |  |  |  |
|          | Hex             | 1B                       | 3D | n |   |  |  |  |  |  |  |
|          | Decimal         | 27                       | 61 | n |   |  |  |  |  |  |  |
| [Range]  | $1 \le n \le 3$ |                          |    |   |   |  |  |  |  |  |  |

**ESC** = n selects the device to which the host computer sends data, based on the value of n as follows:

| n | Peripheral Device Status                              |
|---|-------------------------------------------------------|
| 1 | Only printer selected. (customer display is disabled) |
| 2 | Only customer display selected. (printer is disabled) |
| 3 | Both printer and customer display selected.           |

When the printer is disabled (*n*=2), it ignores all received data with the exception of the **DLE ENQ 1** and **DLE ENQ 2** commands. If ASB is enabled when the printer is disabled by the **ESC** = command, the printer transmits a 4-byte status message whenever the status changes.

With a serial interface model, the default setting is n=1 when DIP switch 2-2 is off and n=2 when DIP switch 2-2 is on.

With a parallel interface model, the default setting is n=1.

```
PRINT #1, CHR$(&H1B);"=";CHR$(1); ← Printer enabled
PRINT #1, "AAAAA";
PRINT #1, CHR$(&H1B);"=";CHR$(2); ← Only customer display enabled
PRINT #1, "BBBBB";
PRINT #1, CHR$(&H1B);"=";CHR$(3); ← Both printer and customer display enabled
PRINT #1, " CCCCC"; CHR$(&HA);
```

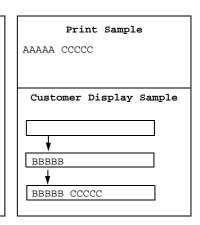

#### DLE ENQ n

| [Name]   | e] Real-time request to printer |     |     |   |  |  |  |  |  |  |
|----------|---------------------------------|-----|-----|---|--|--|--|--|--|--|
| [Format] | ASCII                           | DLE | ENQ | n |  |  |  |  |  |  |
|          | Hex                             | 10  | 05  | n |  |  |  |  |  |  |
|          | Decimal                         | 16  | 5   | n |  |  |  |  |  |  |
| [Range]  | $1 \le n \le 3$                 |     |     |   |  |  |  |  |  |  |

**DLE ENQ** n responds to a request in real time from the host computer, specified by n as shown below. n can be set to 1 or 2 only when a recoverable error occurs. This command is also executed to recover from a recoverable error when the printer is disabled by **ESC** =.

For the TM-U590/U590P with the MICR reader, *n* can be set to 3 only when the printer is in the check paper or cleaning sheet insertion waiting status. The check paper or cleaning sheet insertion waiting status can be confirmed by the **DLE EOT BS** command. During transmitting check paper reading result, this command is ignored.

When a recoverable error occurs, after removing a cause of an error, the printer can recover from an error without turning off the power.

With a serial interface model, this command is executed even when the printer is off-line, the receive buffer is full, or an error occurs.

With a parallel interface model, this command is not executed in the following status because the printer is busy and unable to receive data from the host computer:

- ☐ Receive buffer is full when DIP switch 2-1 is set to On.
- ☐ Printer is off-line, an error occurs, or receive buffer is full when the DIP switch 2-1 is set to Off.

| n | Request                                                                                                    |
|---|----------------------------------------------------------------------------------------------------|
| 1 | Restarts printing from the beginning of the line where an error occurred, after recovering from the error.                     |
| 2 | Recovers from an error after clearing the receive and print buffers.                                                           |
| 3 | Recovers from an error after clearing the receive and print buffers, cancels the check paper or cleaning sheet waiting status. |

|           | Program Example                  |
|-----------|----------------------------------|
| PRINT #1, | CHR\$(&H10);CHR\$(&H5);CHR\$(2); |

#### **Character Code Tables**

**SP** in a table represents space. Refer to page 1-50 for information on how to read these tables.

Page 0 (PC437: U.S.A., Standard Europe) (International character set: U.S.A)

|               | HEX  | 0    | 1    | 2    | 3    | 4    | 5    | 6    | 7    | 8    | 9    | Α        | В         | С    | D    | Ē    | F         |
|---------------|------|------|------|------|------|------|------|------|------|------|------|----------|-----------|------|------|------|-----------|
| HEX           | BIN  | 0000 | 0001 | 0010 | 0011 | 0100 | 0101 | 0110 | 0111 | 1000 | 1001 | 1010     | 1011      | 1100 | 1101 | 1110 | 1111      |
| $\overline{}$ | 0000 | NUL  | DLE  | SP   | 0    | @    | P    | ,    | р    | Ç    | É    | á        | <b>**</b> | L    | 1    | α    | =         |
| ľ             | 0000 | 00   | 16   | 3    | 2 48 | 64   | 80   | 96   | 112  |      | 144  | 160      | 176       | 192  | 208  | 224  | 240       |
| Ţ,            | 0001 |      | XON  | į.   | 1    | A    | Q    | a    | q    | ü    | æ    | í        | **        | 1    | 〒    | ß    | ±         |
| ,             | 0001 | 01   | 17   | 3    | 3 49 | 65   | 81   | 97   | 113  | 129  | 145  | 161      | 177       | 193  | 209  | 225  | 241       |
| 2             | 0010 |      |      | "    | 2    | В    | R    | ь    | r    | é    | Æ    | Ó        | *         | т    | т    | Γ    | ≥         |
|               | 0010 | 02   | 18   | 34   |      |      | 82   | 98   | 114  |      | 146  |          | 178       | 194  | 210  | 226  | 242       |
| 7             | 0011 |      | XOFF | #    | 3    | С    | S    | c    | S    | â    | ô    | ú        | 1         | F    | L    | π    | ≤         |
| ٥             | 0011 | 03   | 19   | 3    | 5 51 | 67   | 83   | 99   | 115  | 131  | 147  |          | 179       | 195  | 211  | 227  | 243       |
| 1             | 0100 | EOT  | j    | \$   | 4    | D    | T    | d    | t    | ä    | ö    | ñ        | H         | -    | L    | Σ    |           |
| 1 *           | 0100 | 04   | 20   | 3    | 6 52 | 68   | 84   | 100  | 116  | 132  | 148  | 164      | 180       | 196  | 212  | 228  | 244       |
| 5             | 0101 | ENQ  |      | %    | 5    | E    | U    | е    | u    | à    | ò    | Ñ        | 1         | +    | г    | σ    | J         |
| 3             | 0101 | 05   | 21   | 3    | 7 53 | 69   | 85   | 101  | 117  | 133  |      | 165      | 181       | 197  | 213  | 229  | 245       |
| c             | 0110 |      |      | &    | 6    | F    | V    | f    | v    | å    | û    | <u>a</u> | H         | F    | Г    | μ    | ÷         |
| ľ             | 0110 | 06   | 22   | 3    | 8 54 | 70   | 86   | 102  | 118  | 134  | 150  | 166      | 182       | 198  | 214  | 230  | 246       |
| 7             | 0111 |      |      | ,    | 7    | G    | W    | g    | w    | ç    | ù    | Q        | 7         | F    | +    | τ    | ~         |
| l '           | 0111 | 07   | 23   | 3    | 9 58 | 71   | 87   | 103  | 119  | 135  | 151  | 167      | 183       | 199  | 215  | 231  | 247       |
| Ī.,           | 1000 | BS   |      | (    | 8    | H    | X    | h    | х    | ê    | ÿ    | ن        | ٦         | Ľ    | +    | Φ    | 0         |
| Ľ             | 1000 | 08   | 24   | 4    | 0 56 | 72   | 88   | 104  | 120  |      |      | 168      | 184       | 200  | 216  | 232  | 248       |
| 9             | 1001 | HT   |      | )    | 9    | I    | Y    | i    | У    | ë    | Ö    | -        | 4         | F    | 7    | θ    | •         |
| ١,            | 1001 | 09   | 25   | 4    | 1 5' | 7 73 | . 89 | 105  | 121  |      |      | 169      | 185       | 201  | 217  | 233  | 249       |
| $\Box$        | 1010 | LF   |      | *    | 1:   | J    | Z    | j    | z    | è    | Ü    | _        |           | 1    | Г    | Ω    | •         |
| ^             | 1010 | 10   | 26   | 4    | 2 51 | 74   | 90   | 106  | 122  | 138  | 154  | 170      | 186       | 202  | 218  | 234  | 250       |
|               | 1011 |      | ESC  | +    | ;    | K    | [    | k    | {    | ï    | ¢    | 2        | 9         | T    |      | δ    | $\sqrt{}$ |
| ı,            | 1011 | 11   | 27   | 4    | 3 59 | 75   | 91   | 107  | 123  | 139  | 155  | 171      | 187       | 203  | 219  | 235  | 251       |
|               | 1100 | FF   | FS   | ,    | <    | L    |      | 1    | 1    | î    | £    | 1        | 4         | F    |      | œ    | n         |
| 1 6           | 1100 | 12   | 28   | 4    | 4 60 | 76   | 92   | 108  | 124  | 140  | 156  | 172      | 188       | 204  | 220  | 236  | 252       |
|               | 1101 | CR   | GS   |      | =    | M    | ]    | m    | }    | ì    | ¥    | i        |           | _    |      | ø    | 2         |
| l D           | 1101 | 13   | 29   | 4    | 5 6  | 1 77 | 93   | 109  | 125  | 141  | 157  | 173      | 189       | 205  | 221  | 237  | 253       |
|               | 1110 | i '- |      |      | >    | N    | 1    | n    | ~    | Ä    | Pt   | «        | J '       | +    |      | €    | •         |
| E             | 1110 | 14   | 30   | 4    | 6 6  | 78   | 94   | 110  | 126  | 142  | 158  | 174      | 190       | 206  | 222  | 238  | 254       |
| Б             | 1111 | , ·  |      | /    | ?    | 0    |      | 0    | SP   | Å    | f    | >        | ר         | _    | -    | n    | SP        |
| F             | 1111 | 15   | 31   | 4    | 7 6  | 3 79 | 95   | 111  | 127  | 143  | 159  | 175      | 191       | 207  | 223  | 239  | 255       |

Page 1 (Katakana)

|     | HEX  | 8    | 9    | Α        | В    | С        | D    | Е        | F    |
|-----|------|------|------|----------|------|----------|------|----------|------|
| HEX | BIN  | 1000 | 1001 | 1010     | 1011 | 1100     | 1101 | 1110     | 1111 |
| 0   | 0000 | 1    | 工    | SP       | _    | タ        | 111  | =        | ×    |
| U   | 0000 | 128  | 144  | 160      | 176  | 192      | 208  | 224      | 240  |
| ,   | 0001 | _    | т    | 0        | r    | チ        | 4    | F        | 円    |
| 1   | 0001 | 129  | 145  | 161      | 177  | 193      | 209  | 225      | 241  |
| _   |      |      | 4    | T        | イ    | ツ        | メ    | #        | 年    |
| 2   | 0010 | 130  | 146  | 162      | 178  | 194      | 210  | 226      | 242  |
|     |      | _    | F    |          | ウ    | テ        | Ŧ    | =        | 月    |
| 3   | 0011 | 131  | 147  | 163      | 179  | 195      | 211  | 227      | 243  |
|     |      |      |      | `        | エ    | <b>}</b> | 7    | 4        | В    |
| 4   | 0100 | 132  | 148  | 164      | 180  | 196      | 212  | 228      | 244  |
|     |      |      |      |          | オ    | ナ        | ュ    |          | 時    |
| 5   | 0101 | 133  | 149  | 165      | 181  | 197      | 213  | 229      | 245  |
|     |      |      | 1    | ヲ        | カ    | =        | 3    | 7        | 分    |
| 6   | 0110 | 134  | 150  | 166      | 182  | 198      | 214  | 230      | 246  |
| _   |      |      | 1    | 7        | +    | ヌ        | ラ    |          | 秒    |
| 7   | 0111 | 135  | 151  | 167      | 183  | 199      | 215  | 231      | 247  |
|     |      | T    | Г    | 1        | ク    | ネ        | 1)   | •        | ₹    |
| 8   | 1000 | 136  | 152  | 168      | 184  | 200      | 216  | 232      | 248  |
|     |      | I    | 7    | ゥ        | ケ    | 7        | ル    | ٧        | 市    |
| 9   | 1001 | 137  | 153  | 169      | 185  | 201      | 217  | 233      | 249  |
|     |      | I    | L    | エ        | コ    | ハ        | レ    | <b>*</b> | 区    |
| A   | 1010 | 138  | 154  | 170      | 186  | 202      | 218  | 234      | 250  |
| _   |      | 1    | 1    | <i>t</i> | +)   | ٤        | П    | 4        | 町    |
| В   | 1011 | 139  | 155  | 171      | 187  | 203      | 219  | 235      | 251  |
|     |      |      | (    | +        | シ    | フ        | ワ    | •        | 村    |
| C   | 1100 | 140  | 156  | 172      | 188  | 204      | 220  | 236      | 252  |
|     |      |      | )    | ユ        | ス    | ^        | ン    | 0        | 人    |
| D   | 1101 | 141  | 157  | 173      | 189  | 205      | 221  | 237      | 253  |
|     |      |      | (    | 3        | セ    | ホ        |      | /        | **   |
| E   | 1110 | 142  | 158  | 174      | 190  | 206      | 222  | 238      | 254  |
|     |      | +    | 7    | ッ        | ソ    | マ        | •    | \        | SP   |
| F   | 1111 | 143  | 159  | 175      | 191  | 207      | 223  | 239      | 255  |

Page 2 (PC850: Multilingual)

|                                        | HEX  |    | 8   |          | 9   |               | A   |           | В   |    | С   |          | D   |          | E   |    | F   |
|----------------------------------------|------|----|-----|----------|-----|---------------|-----|-----------|-----|----|-----|----------|-----|----------|-----|----|-----|
| HEX                                    | BIN  | 10 | 000 |          | 001 |               | 010 |           | 011 | 1  | 100 | 1        | 101 |          | 110 | 1  | 111 |
| 0                                      | 0000 | Ç  |     | É        |     | á             |     | ***       |     | L  |     | ð        |     | Ó        |     |    |     |
| U                                      | UUUU |    | 128 |          | 144 |               | 160 |           | 176 |    | 192 |          | 208 |          | 224 |    | 240 |
| 1                                      | 0001 | ü  |     | æ        |     | í             |     | <b>**</b> |     | ユ  |     | Đ        |     | ß        |     | ±  |     |
| 1                                      | 0001 |    | 129 |          | 145 |               | 161 |           | 177 |    | 193 |          | 209 |          | 225 |    | 241 |
| 2                                      | 0010 | é  |     | Æ        |     | ó             |     | **        |     | т  |     | Ê        |     | ô        |     | _  |     |
|                                        | 0010 |    | 130 |          | 146 |               | 162 |           | 178 |    | 194 |          | 210 |          | 226 |    | 242 |
| 3                                      | 0011 | â  |     | ô        |     | ú             |     | П         |     | H  |     | Ë        |     | Ò        |     | 34 |     |
|                                        | 0011 |    | 131 |          | 147 | -             | 163 |           | 179 |    | 195 |          | 211 |          | 227 |    | 243 |
| 4                                      | 0100 | ä  |     | ö        |     | ñ             |     | H         |     | _  |     | È        |     | õ        |     | 9  |     |
| 4                                      | 0100 |    | 132 |          | 148 |               | 164 |           | 180 |    | 196 |          | 212 |          | 228 |    | 244 |
| 5                                      | 0101 | à  |     | ò        |     | Ñ             |     | Á         |     | +  |     | 1        |     | õ        |     | §  |     |
|                                        | 0101 |    | 133 |          | 149 |               | 165 |           | 181 |    | 197 |          | 213 |          | 229 |    | 245 |
| 6                                      | 0110 | å  |     | û        |     | <u>a</u>      |     | Â         |     | ã  |     | Í        |     | μ        |     | ÷  |     |
| L                                      | 0110 |    | 134 |          | 150 |               | 166 |           | 182 |    | 198 |          | 214 |          | 230 |    | 246 |
| 7                                      | 0111 | Ç  |     | ù        |     | 0             |     | À         |     | Ã  |     | Î        |     | þ        |     | د  |     |
| Ľ                                      | 0111 |    | 135 |          | 151 |               | 167 |           | 183 |    | 199 |          | 215 |          | 231 |    | 247 |
| 8                                      | 1000 | ê  |     | ÿ        |     | ني            |     | Ø         |     | L  |     | Ϊ        |     | Þ        |     | ٥  |     |
| L°                                     | 1000 |    | 136 |          | 152 |               | 168 |           | 184 |    | 200 |          | 216 |          | 232 |    | 248 |
| 9                                      | 1001 | ë  |     | Ö        |     | ®             |     | 4         |     | ır |     | 7        |     | Ú        | _   |    |     |
|                                        | 1001 |    | 137 |          | 153 |               | 169 |           | 185 |    | 201 |          | 217 |          | 233 |    | 249 |
| A                                      | 1010 | è  |     | Ü        |     | _             |     |           |     | 1  |     | ٦        |     | Û        |     | •  |     |
| 11                                     | 1010 |    | 138 |          | 154 |               | 170 |           | 186 |    | 202 | _        | 218 | _        | 234 | _  | 250 |
| В                                      | 1011 | ï  |     | ø        |     | $\frac{1}{2}$ |     | ٦         |     | T  |     |          |     | Ù        |     | 1  |     |
| ــــــــــــــــــــــــــــــــــــــ | 1011 |    | 139 |          | 155 |               | 171 | L.        | 187 |    | 203 | L        | 219 | <u>.</u> | 235 | 3  | 251 |
| c                                      | 1100 | î  |     | £        |     | 1/4           |     | 1         |     | F  |     | -        |     | ý        |     | 3  |     |
| Ľ                                      | 1100 |    | 140 | <u>_</u> | 156 |               | 172 | L         | 188 |    | 204 | <u> </u> | 220 | Ļ        | 236 | 2  | 252 |
| D                                      | 1101 | ì  |     | Ø        |     | i             |     | ¢         |     | -  |     | 1        |     | Ý        |     | z  |     |
| L                                      | 1101 |    | 141 |          | 157 |               | 173 |           | 189 |    | 205 | Ļ        | 221 |          | 237 |    | 253 |
| E                                      | 1110 | Ä  |     | ×        |     | «             |     | ¥         |     | #  |     | Î        |     |          |     | •  |     |
| <u> </u>                               |      |    | 142 | _        | 158 |               | 174 |           | 190 |    | 206 | _        | 222 |          | 238 | Ļ  | 254 |
| F                                      | 1111 | Å  |     | f        |     | >>            |     | ٦         |     | ¤  |     | -        |     | ĺ        |     | SP |     |
| Ľ.                                     |      | l  | 143 |          | 159 |               | 175 | L         | 191 | L  | 207 |          | 223 |          | 239 | L  | 255 |

Page 3 (PC860: Portuguese)

|          | HEX  |   | 8    |    | 9     |               | A     |            | В    |     | С    |    | D    |       | E    |    | F     |
|----------|------|---|------|----|-------|---------------|-------|------------|------|-----|------|----|------|-------|------|----|-------|
| HEX      | BIN  | 1 | 000  |    | 001   |               | 010   |            | 011  | _   | 100  |    | 101  | 1     | 110  | 1  | 111   |
| 0        | 0000 | Ç |      | É  |       | á             |       | <b>***</b> |      | L   |      | л. |      | a     |      | =  |       |
| 0        | 0000 |   | 128  |    | 144   |               | 160   |            | 176  |     | 192  |    | 208  |       | 224  |    | 240   |
| ,        | 0001 | ü |      | À  |       | í             |       | ***        |      | 1   |      | 〒  |      | ß     |      | ±  |       |
| 1        | 0001 |   | 129  |    | 145   |               | 161   |            | 177  |     | 193  |    | 209  |       | 225  |    | 241   |
|          | 0010 | é |      | È  |       | ó             |       | ***        |      | т   |      | Т  |      | Γ     |      | ≥  |       |
| 2        | 0010 |   | 130  |    | 146   |               | 162   |            | 178  |     | 194  |    | 210  | 1     | 226  | 1  | 242   |
|          |      | â |      | ô  |       | ú             |       | П          |      | IF  |      | L  | 1    | π     |      | ≤  |       |
| 3        | 0011 |   | 131  |    | 147   |               | 163   |            | 179  | ľ   | 195  |    | 211  | ĺ     | 227  |    | 243   |
|          |      | ã |      | õ  |       | ñ             |       | H          |      | _   |      | L  |      | Σ     | ·    | ſ  |       |
| 4        | 0100 |   | 132  |    | 148   |               | 164   | ľ          | 180  |     | 196  |    | 212  |       | 228  |    | 244   |
|          |      | à |      | ò  |       | Ñ             | -     | =          | 1231 | +   | 1    | F  |      | σ     | 1    | J  |       |
| 5        | 0101 | _ | 133  | Ĭ  | 149   | - '           | 165   | Ι΄.        | 181  | ı . | 197  | ľ  | 213  | -     | 229  |    | 245   |
| l        |      | Á | 100  | Ú  | 12.10 | a             | 1200  | H          | 1202 | F   | 1-0. | _  | 1    | μ     | 1=== | ÷  |       |
| 6        | 0110 |   | 134  | _  | 150   |               | 166   |            | 182  | '   | 198  | "  | 214  | •     | 230  |    | 246   |
| l        |      | ç | 101  | ù  | 100   | 0             | 1200  | 7          | 1202 | F   | 1200 | +  |      | τ     | 1200 | ≈  | 1===  |
| 7        | 0111 | 3 | 135  | _  | 151   | _             | 167   |            | 183  |     | 199  | •  | 215  | Ĭ     | 231  |    | 247   |
| <b></b>  |      | ê | 100  | ì  | 101   | ني            | 110.  | 7          | 100  | L   | 100  | +  | 210  | Φ     | 501  | ٥  | 21.   |
| 8        | 1000 | _ | 136  | _  | 152   |               | 168   | '          | 184  |     | 200  | '  | 216  | ^     | 232  |    | 248   |
|          |      | Ê | 100  | õ  | 102   | Ò             | 1100  | 4          | 101  | F   | 200  | 7  |      | θ     | 1000 | •  | 1210  |
| 9        | 1001 | _ | 137  | Ŭ  | 153   | Ĭ             | 169   | "          | 185  | "   | 201  |    | 217  | Ĭ     | 233  |    | 249   |
| <b>-</b> |      | è | 10.  | Ü  | 100   | _             | 100   | 1          | 100  | 止   | 1001 | Г  | 121. | Ω     | 200  |    | 12.10 |
| Α        | 1010 | _ | 138  | Ŭ  | 154   |               | 170   | "          | 186  |     | 202  | '  | 218  |       | 234  |    | 250   |
|          |      | Í | 130  | ¢  | 101   | $\frac{1}{2}$ | 12.0  | ח          | 1200 | ī   |      |    |      | δ     |      | 5  | 1-50  |
| В        | 1011 | _ | 139  | *  | 155   | _             | 171   |            | 187  | "   | 203  |    | 219  | _     | 235  | 1  | 251   |
|          |      | Ô | 100  | £  | 100   | 1/4           | L::-: | ı          | 1201 | F   | 200  |    |      | 80    | 250  | n  |       |
| С        | 1100 |   | 140  | ~  | 156   | *             | 172   |            | 188  | "   | 204  | _  | 220  |       | 236  |    | 252   |
|          |      | ì | 110  | Ù  | 1200  | i             | 11.2  | ı          | 130  |     | 231  | 1  | -20  | ø     |      | 2  |       |
| D        | 1101 | - | 141  | ~  | 157   | '             | 173   |            | 189  |     | 205  | •  | 221  | ~     | 237  |    | 253   |
|          |      | Ã |      | Pt |       | «             |       | ╛          |      | #   |      | ı  |      | $\in$ | -    |    |       |
| E        | 1110 |   | 142  |    | 158   |               | 174   |            | 190  | "   | 206  | _  | 222  |       | 238  |    | 254   |
|          |      | Â | - 15 | 6  | -30   | >>            |       | 7          | 1200 | _   |      |    |      | n     | 1-20 | SP |       |
| F        | 1111 |   | 143  | -  | 159   |               | 175   | '          | 191  |     | 207  |    | 223  |       | 239  |    | 255   |

Page 4 (PC863: Canadian-French)

|          | HEX  |   | 8   |   | 9   |          | A    |            | В   |         | С   |          | D    |          | E    |    | F    |
|----------|------|---|-----|---|-----|----------|------|------------|-----|---------|-----|----------|------|----------|------|----|------|
| HEX      | BIN  | 1 | 000 |   | 001 |          | 010  |            | 011 |         | 100 |          | 101  | 1        | 110  | 1  | 111  |
| 0        | 0000 | Ç |     | É |     |          |      | <b>333</b> |     | L       |     | 1        |      | α        |      | =  |      |
| ١٧       | 0000 |   | 128 |   | 144 |          | 160  |            | 176 |         | 192 |          | 208  |          | 224  |    | 240  |
| 1        | 0001 | ü |     | È |     | 1        |      | ***        |     | ㅗ       |     | T        |      | ß        |      | ±  |      |
|          | 0001 |   | 129 |   | 145 |          | 161  |            | 177 |         | 193 |          | 209  |          | 225  |    | 241  |
| 2        | 0010 | é |     | Ê |     | ó        |      | ***        |     | т       |     | т        |      | [        |      | ≥  |      |
| Ľ        | 0010 |   | 130 |   | 146 |          | 162  | L.         | 178 |         | 194 |          | 210  |          | 226  |    | 242  |
| 3        | 0011 | â |     | ô |     | ú        |      |            |     | F       |     | L        |      | π        |      | ≤  |      |
| ر ا      | 0011 |   | 131 |   | 147 |          | 163  |            | 179 | L       | 195 | _        | 211  | <u> </u> | 227  |    | 243  |
| 4        | 0100 | Â |     | Ë |     |          |      | H          |     | -       |     | L        |      | Σ        |      | ſ  |      |
| -        | 0100 |   | 132 |   | 148 |          | 164  |            | 180 | <u></u> | 196 |          | 212  |          | 228  |    | 244  |
| 5        | 0101 | à |     | Ϊ |     | د        |      | =          |     | +       |     | r        |      | σ        |      | J  |      |
|          | 0101 |   | 133 |   | 149 | <u></u>  | 165  | L          | 181 |         | 197 |          | 213  |          | 229  |    | 245  |
| 6        | 0110 | 9 |     | û |     | 3        |      | Н          |     | F       |     | ı        |      | μ        |      | ÷  |      |
| Ľ        | 0110 |   | 134 |   | 150 |          | 166  |            | 182 |         | 198 |          | 214  |          | 230  |    | 246  |
| 7        | 0111 | ç |     | ù | _   |          |      | ٦          |     | ⊩       |     | +        |      | τ        |      | ≈  |      |
|          | 0111 |   | 135 |   | 151 | _        | 167  | _          | 183 |         | 199 | L.       | 215  | _        | 231  |    | 247  |
| 8        | 1000 | ê |     | ¤ |     | Î        |      | ٦          |     | L       |     | +        | F=== | Φ        |      | ľ  | 0.10 |
| Ľ.       | 1000 |   | 136 |   | 152 |          | 168  | L.         | 184 | _       | 200 | <u> </u> | 216  | _        | 232  |    | 248  |
| 9        | 1001 | ë | r   | Ô |     | 7        | r    | 4          |     | F       |     |          |      | θ        | [aaa | •  | 0.10 |
| Ľ.       |      | _ | 137 |   | 153 |          | 169  |            | 185 | <u></u> | 201 |          | 217  | <u> </u> | 233  | _  | 249  |
| Α        | 1010 | è |     | Ü | r   | 7        |      | 1          | 100 |         | 000 | Г        | 010  | Ω        | 00.4 |    | 050  |
| L        |      |   | 138 | _ | 154 | 1        | 170  | -          | 186 |         | 202 | _        | 218  | δ        | 234  | -  | 250  |
| В        | 1011 | ï | 100 | ¢ | 155 | 1/2      | 101  | ٦          | 107 | ٦٢      | 000 |          | 010  | 0        | 025  | 1  | 251  |
| <u> </u> |      | î | 139 | _ | 155 | 1        | 171  |            | 187 | ⊩       | 203 |          | 219  | 8        | 235  | n  | 251  |
| С        | 1100 | 1 | 140 | £ | 150 | 14       | 150  | = 1        | 100 | F       | 004 |          | 000  | ۳        | 026  |    | 050  |
| <u> </u> |      |   | 140 | Ù | 156 | 9        | 172  | L.         | 188 |         | 204 |          | 220  | _        | 236  | 2  | 252  |
| D        | 1101 | _ | 141 | U | 157 | 34       | 170  | _          | 100 | _       | 005 | •        | 001  | ø        | 027  | _  | 252  |
|          |      | À | 141 | Û | 157 | «        | 173  |            | 189 | +       | 205 |          | 221  | E        | 237  |    | 253  |
| Е        | 1110 | A | 140 | U | 150 | «        | 174  | =          | 100 | 7       | 200 |          | 000  | _        | 020  | -  | 25.4 |
| ļ        |      | c | 142 | • | 158 | **       | 174  |            | 190 | _       | 206 | _        | 222  | _        | 238  | SP | 254  |
| F        | 1111 | § | 140 | f | 150 | <b>»</b> | 1.75 | ٦          | 101 | matrix. | 005 | _        | 000  | n        | 020  | SP | 055  |
|          |      |   | 143 |   | 159 |          | 175  |            | 191 |         | 207 |          | 223  |          | 239  |    | 255  |

Page 5 (PC865: Nordic)

|     | HEX  |    | 8   |    | 9   |               | A   |     | В    |   | С   |     | D   |   | E   |    | F   |
|-----|------|----|-----|----|-----|---------------|-----|-----|------|---|-----|-----|-----|---|-----|----|-----|
| HEX | BIN  | 10 | 000 | 10 | 001 | 10            | 010 |     | 011_ | 1 | 100 |     | 101 | 1 | 110 | 1  | 111 |
|     | 0000 | Ç  |     | É  |     | á             |     | *** |      | L |     | 1   |     | α |     | =  |     |
| 0   | 0000 |    | 128 |    | 144 |               | 160 |     | 176  |   | 192 | 1   | 208 |   | 224 |    | 240 |
| Ι,  | 0001 | ü  |     | æ  |     | í             |     | *** | -    | 1 |     | ₹   |     | ß |     | ±  |     |
| 1   | 0001 |    | 129 |    | 145 |               | 161 |     | 177  |   | 193 | İ   | 209 |   | 225 |    | 241 |
|     | 0010 | é  |     | Æ  |     | ó             | •   | *** |      | Т | *   | т   |     | Γ |     | ≥  |     |
| 2   | 0010 |    | 130 |    | 146 |               | 162 |     | 178  |   | 194 | 1   | 210 |   | 226 |    | 242 |
|     |      | â  |     | ô  |     | ú             | L   | T   |      | F |     | L   |     | π |     | ≤  |     |
| 3   | 0011 |    | 131 |    | 147 |               | 163 |     | 179  |   | 195 | Ì   | 211 |   | 227 |    | 243 |
| Ι.  |      | ä  |     | ö  | L   | ñ             |     | 4   |      | _ |     | L   |     | Σ |     | ſ  |     |
| 4   | 0100 |    | 132 |    | 148 |               | 164 |     | 180  |   | 196 |     | 212 |   | 228 |    | 244 |
|     |      | à  |     | ò  |     | Ñ             |     | Ħ   | L    | + |     | F   | L   | σ |     | J  |     |
| 5   | 0101 |    | 133 |    | 149 |               | 165 | ļ . | 181  |   | 197 | i . | 213 |   | 229 |    | 245 |
|     |      | å  |     | û  |     | <u>a</u>      |     | 1   |      | F |     | Г   |     | μ |     | ÷  | -   |
| 6   | 0110 |    | 134 |    | 150 |               | 166 | "   | 182  | ľ | 198 | 1   | 214 | 1 | 230 |    | 246 |
| _   |      | Ç  |     | ù  |     | 0             |     | 7   |      | F |     | +   | L   | τ | 1   | ~  |     |
| 7   | 0111 | _  | 135 |    | 151 |               | 167 | Ι"  | 183  |   | 199 | -   | 215 |   | 231 |    | 247 |
|     |      | ê  |     | ÿ  |     | ن             |     | ٦   | 1    | L | 1   | +   |     | Φ | _   | 0  |     |
| 8   | 1000 |    | 136 | ľ  | 152 |               | 168 | Ċ   | 184  |   | 200 | i . | 216 |   | 232 |    | 248 |
|     |      | ë  |     | Ö  |     | -             |     | 4   |      | r |     | J   |     | θ |     | •  |     |
| 9   | 1001 |    | 137 |    | 153 |               | 169 | "   | 185  | _ | 201 | j   | 217 |   | 233 |    | 249 |
| T.  |      | è  |     | Ü  |     | _             |     | T   |      | ㅗ |     | Г   |     | Ω |     | •  |     |
| A   | 1010 |    | 138 |    | 154 |               | 170 | -   | 186  |   | 202 |     | 218 |   | 234 |    | 250 |
|     |      | ï  | L   | ø  |     | $\frac{1}{2}$ |     | 7   |      | 7 |     |     |     | δ |     | 1  |     |
| В   | 1011 |    | 139 |    | 155 | _             | 171 |     | 187  |   | 203 |     | 219 |   | 235 |    | 251 |
|     |      | î  | L   | £  |     | 1             | -   |     |      | ⊩ |     |     |     | 8 |     | n  |     |
| C   | 1100 |    | 140 |    | 156 |               | 172 |     | 188  |   | 204 |     | 220 |   | 236 |    | 252 |
| _   | 1105 | ì  |     | Ø  |     | i             | -   | 1   |      | = |     | I   |     | ø |     | 2  |     |
| D   | 1101 |    | 141 |    | 157 |               | 173 |     | 189  |   | 205 |     | 221 |   | 237 |    | 253 |
|     |      | Ä  |     | Pt |     | «             |     | J   |      | + |     |     |     | € |     |    |     |
| E   | 1110 |    | 142 |    | 158 |               | 174 |     | 190  |   | 206 | 1 - | 222 |   | 238 |    | 254 |
|     |      | Å  |     | f  |     | ¤             |     | 7   |      | 1 |     | -   |     | n |     | SP |     |
| F   | 1111 |    | 143 |    | 159 |               | 175 | ľ   | 191  |   | 207 | 1   | 223 |   | 239 |    | 255 |

#### **Using the Character Code Tables**

The example below uses Page 0 (PC437) (see page 1-47) to illustrate the use of the character code tables.

You can find the character  $^{\shortparallel}A^{\shortparallel}$  in Page 0 as follows:

| The decimal value for the character "A" is 65.                            |
|---------------------------------------------------------------------------|
| Follow its column straight up to find the digits.                         |
| Hexadecimal 4                                                             |
| Binary0100                                                                |
| These numbers are the most significant bits of the ASCII code.            |
| Follow its row to the left to find the digits.                            |
| Hexadecimal1                                                              |
| Binary0001                                                                |
| These numbers are the least significant bits of the ASCII code.           |
| The combination of the numbers above is the ASCII code for character "A". |
| Decimal65                                                                 |
| Hexadecimal 41                                                            |
| Binary01000001                                                            |

### Chapter 2

### **Application**

This chapter presents an example illustrating ESC/POS command functions and printing results. The example shows a receipt issuing procedure and its programs for a pre-printed form.

#### **Receipt Issuing Procedure**

| Procedure          | Commands Used                            | Description                                                                                                    |
|--------------------|------------------------------------------|----------------------------------------------------------------------------------------------------|
| 1. Set the default | ESC @, ESC c 4, ESC D                    | Enables the TOF sensor and BOF sensor that stop printing when the paper runs out. Sets horizontal tab positions for printing items B and C. |
| 2. Print item A    | GS !, ESC U, ESC \$,<br>ESC J, LF, ESC d | Sets a print position and prints item A with ESC \$. Sets unidirectional printing for printing double-height characters.                    |
| 3. Print item B    | ESC !, HT, LF, ESC d                     | Selects the character font B (7x9) for printing items B and C. Aligns print position with HT and prints item B.                             |
| 4. Print item C    | HT, LF                                   | Sets print position and prints item C.                                                                                                    |
| 5 Eject cut sheet  | FF                                       | Ejects cut sheet.                                                                                                    |

#### **Print Sample**

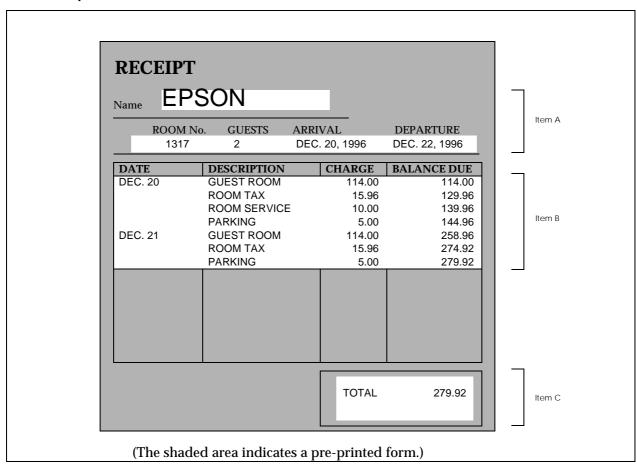

A.... A

#### **Program Example**

```
PRINT #1, CHR$(&H1B);"@"; \leftarrow Initialize the device
PRINT #1, CHR$(&H1B); "C4"; CHR$(48); \leftarrow Enable a sensor to stop printing
PRINT #1, CHR$(&H1B); "D"; CHR$(10); CHR$(40); CHR$(55); CHR$(0); \leftarrow Set horizontal tab position
PRINT #1, CHR$(&H1D);"!";CHR$(17); 	— Select character size (double-height x double-width)
PRINT #1, CHR$(&H1B); "U"; CHR$(1); ← Select unidirectional printing
PRINT #1, CHR$(&H1B); "$"; CHR$(60); CHR$(0) \leftarrowSet print position
                                                                                                        Print
PRINT #1, "EPSON"; CHR$(&H1B); "J"; CHR$(68); ← Print and paper feed
                                                                                                        Item A
PRINT #1, CHR$(&H1B); "U"; CHR$(0); \leftarrow Cancel unidirectional printing
PRINT #1, CHR$(&H1D);"!";CHR$(0); \leftarrow Select character size (normal)
PRINT #1, CHR$(&H1B); "$"; CHR$(60); CHR$(0); \leftarrow Set print position
PRINT #1, "1317
                      2
                                     DEC.20,1996
                                                           DEC.22,1996";
PRINT #1, CHR$(&H1B); "d"; CHR$(3); ← Print and 3-line paper feed
PRINT #1, CHR$(&H1B);"!";CHR$(1); \leftarrow Select character font B (7x9)
PRINT #1, "DEC. 20"; CHR$(&H9); "GUEST ROOM"; CHR$(&H9);
PRINT #1, "114.00"; CHR$(&H9); "114.00"; CHR$(&HA);
PRINT #1, CHR$(&H9); "ROOM TAX"; CHR$(&H9);
PRINT #1, " 15.96"; CHR$(&H9); "129.96"; CHR$(&HA);
PRINT #1, CHR$(&H9); "ROOM SERVICE"; CHR$(&H9);
                                                                                                        Print
                                                                                                        Item B
PRINT #1, " 10.00"; CHR$(&H9); "139.96"; CHR$(&HA);
PRINT #1, CHR$(&H9); "PARKING"; CHR$(&H9);
PRINT #1, " 5.00"; CHR$(&H9); "144.96"; CHR$(&HA);
PRINT #1, "DEC. 21"; CHR$(&H9); "GUEST ROOM"; CHR$(&H9);
PRINT #1, "114.00"; CHR$(&H9); "258.96"; CHR$(&HA);
PRINT #1, CHR$(&H9); "ROOM TAX"; CHR$(&H9);
PRINT #1, " 15.96"; CHR$(&H9); "274.92"; CHR$(&HA);
PRINT #1, CHR$(&H9); "PARKING"; CHR$(&H9);
PRINT #1, " 5.00"; CHR$(&H9); "279.92";
PRINT #1, CHR$(&H1B); "d"; CHR$(8); \leftarrow Print and 8-line paper feed
PRINT #1, CHR$(&H9); CHR$(&H9); "TOTAL"; CHR$(&H9); "279.92"; CHR$(&HA);
                                                                                                        Print
PRINT #1, CHR$(&HC); ← Eject the cut sheet
                                                                                                        Item C
```

### Chapter 3

#### Command Reference

#### **Command Classification**

ESC/POS printer commands in this chapter are classified by function and by *sheet* and *grade*. The sheet and grade classification is called *matrix classification*.

The *sheet* classification is divided into *single sheet commands* and *multiple sheet commands*. The *grade* classification is separated into *basic commands* and *extension commands*.

Basic commands are defined as fundamental printer controls, including print commands and character type selection commands. Extension commands are defined as control codes for functions specific to individual printers. These commands are further divided into mechanical extension commands that relate to additional mechanical functions such as stamp and auto-cutter units, hardware extension commands that relate to additional hardware functions such as panel button control, and software extension commands that relate to additional software functions such as user-defined and Bar code control

The commands can also be classified by function, which is how they are presented in Chapter 1 and the Function Type table in this chapter. The function types, such as Print Commands and Line Spacing Commands, are briefly explained in the corresponding sections of Chapter 1.

The illustration below shows the ESC/POS command overview diagram for printers.

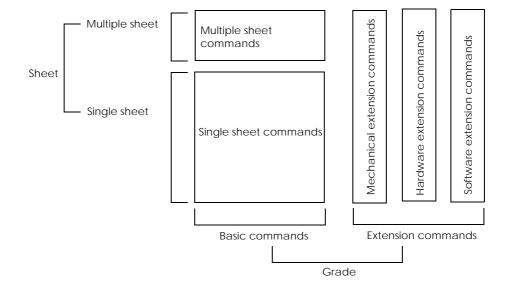

### **Function Type**

| Function Type | Command | Name                                                       | Matrix Category      | Supported<br>Command |
|---------------|---------|------------------------------------------------------------|----------------------|----------------------|
| Print         | LF      | Print and line feed                                        | Basic single         | •                    |
| commands      | FF      | Print and eject cut sheet (in standard mode)               | Mechanical extension | •                    |
|               |         | Print and return to standard mode (in page mode)           | Mechanical extension |                      |
|               |         | Print and feed label to print starting position (on label) | Mechanical extension |                      |
|               | CR      | Print and carriage return                                  | Mechanical extension | •                    |
|               | ESC FF  | Print data in page mode                                    | Software extension   |                      |
|               | ESC J   | Print and feed paper                                       | Mechanical extension | •                    |
|               | ESC K   | Print and reverse feed                                     | Mechanical extension | •                    |
|               | ESC d   | Print and feed <i>n</i> lines                              | Basic single         | •                    |
|               | ESC e   | Print and reverse feed <i>n</i> lines                      | Mechanical extension | •                    |
|               | GS FF   | Print and eject label                                      | Hardware extension   |                      |
| Line spacing  | ESC 2   | Select default line spacing                                | Mechanical extension | •                    |
| commands      | ESC 3   | Set line spacing                                           | Mechanical extension | •                    |
|               | ESC C   | Set cut sheet eject length                                 | Mechanical extension | •                    |
| Character     | CAN     | Cancel print data in page mode                             | Software extension   |                      |
| commands      | ESC SP  | Set right-side character spacing                           | Basic single         | •                    |
|               | ESC!    | Select print mode(s)                                       | Basic single         | •                    |
|               | ESC %   | Select/cancel user-defined character set                   | Software extension   | •                    |
|               | ESC &   | Define user-defined characters                             | Software extension   | •                    |
|               | ESC -   | Turn underline mode on/off                                 | Software extension   | •                    |
|               | ESC ?   | Cancel user-defined characters                             | Software extension   | •                    |
|               | ESC E   | Turn emphasized mode on/off                                | Software extension   | •                    |
|               | ESC G   | Turn double-strike mode on/off                             | Software extension   | •                    |
|               | ESC R   | Select an international character set                      | Basic single         | •                    |
|               | ESC V   | Turn 90° clockwise rotation mode on/off                    | Software extension   |                      |
|               | ESC r   | Select print color                                         | Mechanical extension |                      |
|               | ESC t   | Select character code table                                | Basic single         | •                    |

The TM-U590/U590P supports the commands marked with a ● in the "Supported Command" column. The TM-U590/U590P with the MICR reader also supports the commands marked with a O in the "Supported Command" column.

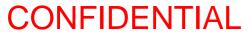

#### TM-U590/U590P Information Manual

| Function Type         | Command | Name                                                             | Matrix Category      | Supported<br>Command |
|-----------------------|---------|------------------------------------------------------------------|----------------------|----------------------|
| Character commands    | ESC z   | Turn parallel printing mode on/off for receipt and journal paper | Mechanical extension |                      |
| (continued)           | ESC {   | Turn upside-down printing mode on/off                            | Basic single         | •                    |
|                       | GS!     | Select character size                                            | Software extension   | •                    |
|                       | GS B    | Turn white/black reverse printing mode on/ off                   | Software extension   |                      |
|                       | GS b    | Turn smoothing mode on/off                                       | Software extension   |                      |
| Paper sensor commands | ESC c 3 | Select paper sensor(s) to output paper-end signals               | Mechanical extension | •                    |
|                       | ESC c 4 | Select paper sensor(s) to stop printing                          | Mechanical extension | •                    |
| Panel button          | ESC c 5 | Enable/disable panel buttons                                     | Hardware extension   | •                    |
| commands              | ESC c 6 | Enable/disable on-line button                                    | Hardware extension   |                      |
| Printing              | ESC c 0 | Select paper type(s) for printing                                | Basic multiple       |                      |
| paper<br>commands     | ESC c 1 | Select paper type(s) for command settings                        | Mechanical extension |                      |
|                       | ESC f   | Set cut sheet wait time                                          | Mechanical extension | •                    |
| Print position        | НТ      | Horizontal tab                                                   | Software extension   | •                    |
| commands              | RS      | Journal tab                                                      | Mechanical extension |                      |
|                       | ESC \$  | Set absolute print position                                      | Software extension   | •                    |
|                       | ESC D   | Set horizontal tab positions                                     | Software extension   | •                    |
|                       | ESC T   | Select print direction in page mode                              | Software extension   |                      |
|                       | ESC W   | Set printing area in page mode                                   | Software extension   |                      |
|                       | ESC \   | Set relative print position                                      | Software extension   | •                    |
|                       | ESC a   | Select justification                                             | Software extension   | •                    |
|                       | GS\$    | Set absolute vertical print position in page mode                | Software extension   |                      |
|                       | GS L    | Set left margin                                                  | Software extension   | •                    |
|                       | GS W    | Set printing area width                                          | Software extension   | •                    |
|                       | GS \    | Set relative vertical print position in page mode                | Software extension   |                      |

The TM-U590/U590P supports the commands marked with a ● in the "Supported Command" column. The TM-U590/U590P with the MICR reader also supports the commands marked with a O in the "Supported Command" column.

7.... A

| Function Type        | Command    | Name                                                 | Matrix Category      | Supported<br>Command |
|----------------------|------------|------------------------------------------------------|----------------------|----------------------|
| Mechanism            | ESC <      | Return home                                          | Mechanical extension | •                    |
| control<br>commands  | ESC F      | Set/cancel cut sheet reverse eject                   | Mechanical extension | •                    |
|                      | ESC U      | Turn unidirectional printing mode on/off             | Mechanical extension | •                    |
|                      | ESC i      | Partial cut (one point left uncut)                   | Mechanical extension |                      |
| I                    | ESC m      | Partial cut (three points left uncut)                | Mechanical extension |                      |
| İ                    | ESC o      | Stamp                                                | Mechanical extension |                      |
| İ                    | ESC q      | Paper release                                        | Mechanical extension | •                    |
| l                    | GS V       | Select cut mode and cut paper                        | Mechanical extension |                      |
| Status               | DLE EOT    | Real-time status transmission                        | Hardware extension   | •                    |
| commands             | DLE EOT BS | Real-time MICR status transmission                   | Hardware extension   | 0                    |
|                      | ESC u      | Transmit peripheral device status                    | Hardware extension   |                      |
|                      | ESC v      | Transmit paper sensor status                         | Hardware extension   |                      |
| İ                    | GS ENQ     | Transmit real-time printer status                    | Hardware extension   |                      |
|                      | GS a       | Enable/disable Automatic Status Back (ASB)           | Hardware extension   | •                    |
|                      | GS r       | Transmit status                                      | Hardware extension   | •                    |
| Bit-image            | ESC *      | Select bit-image mode                                | Basic single         | •                    |
| commands             | GS *       | Define downloaded bit image                          | Software extension   | •                    |
| L .                  | GS/        | Print downloaded bit image                           | Software extension   | •                    |
| Bar code             | GS H       | Select printing position of HRI characters           | Software extension   |                      |
| commands             | GS f       | Select font for HRI characters                       | Software extension   |                      |
|                      | GS h       | Set bar code height                                  | Software extension   |                      |
|                      | GS k       | Print bar code                                       | Software extension   |                      |
|                      | GS w       | Set bar code width                                   | Software extension   |                      |
| Macro                | GS:        | Start/end macro definition                           | Software extension   |                      |
| function<br>commands | GS ^       | Execute macro                                        | Software extension   |                      |
| MICR                 | FS a 0     | Read check paper                                     | Mechanical extension | 0                    |
| commands             | FS a 1     | Load check paper to print starting position          | Mechanical extension | 0                    |
|                      | FS a 2     | Eject check paper                                    | Mechanical extension | 0                    |
|                      | FS b       | Request retransmission of check paper reading result | Mechanical extension | 0                    |
|                      | FS c       | MICR mechanism cleaning                              | Mechanical extension | 0                    |
|                      |            |                                                      |                      |                      |

The TM-U590/U590P supports the commands marked with a ● in the "Supported Command" column. The TM-U590/U590P with the MICR reader also supports the commands marked with a O in the "Supported Command" column.

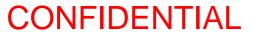

#### TM-U590/U590P Information Manual

| Function Type     | Command | Name                                                 | Matrix Category      | Supported<br>Command |
|-------------------|---------|------------------------------------------------------|----------------------|----------------------|
| Kanji control     | FS!     | Select print mode(s) for Kanji characters            | Software extension   |                      |
| commands          | FS &    | Select Kanji character mode                          | Software extension   |                      |
|                   | FS –    | Turn underline mode on/off for Kanji<br>characters   | Software extension   |                      |
|                   | FS.     | Cancel Kanji character mode                          | Software extension   |                      |
|                   | FS 2    | Define user-defined Kanji characters                 | Software extension   |                      |
|                   | FS C    | Select Kanji character code system                   | Software extension   |                      |
|                   | FS S    | Set Kanji character spacing                          | Software extension   |                      |
|                   | FS W    | Turn quadruple-size mode on/off for Kanji characters | Software extension   |                      |
| Miscellaneous     | DLE ENQ | Real-time request to printer                         | Software extension   | •                    |
| function commands | ESC =   | Select peripheral device                             | Software extension   | •                    |
|                   | ESC @   | Initialize printer                                   | Basic single         | •                    |
|                   | ESC L   | Select page mode                                     | Software extension   |                      |
|                   | ESC S   | Select standard mode                                 | Software extension   |                      |
|                   | ESC p   | Generate pulse                                       | Hardware extension   | •                    |
|                   | FS L    | Select double-density page mode                      | Software extension   |                      |
|                   | GS <    | Initialize printer mechanism                         | Mechanical extension |                      |
|                   | GS A    | Adjust label print starting position                 | Hardware extension   |                      |
|                   | GS C 0  | Select counter print mode                            | Software extension   |                      |
|                   | GS C 1  | Select count mode (A)                                | Software extension   |                      |
|                   | GS C 2  | Set counter                                          | Software extension   |                      |
|                   | GS C;   | Select count mode (B)                                | Software extension   |                      |
|                   | GS E    | Select head control method                           | Hardware extension   |                      |
|                   | GS I    | Transmit printer ID                                  | Hardware extension   | •                    |
|                   | GS P    | Set horizontal and vertical motion units             | Software extension   | •                    |
|                   | GS c    | Print counter                                        | Software extension   |                      |
|                   | GS z 0  | Set on-line recovery wait time                       | Software extension   |                      |

The TM-U590/U590P supports the commands marked with a ● in the "Supported Command" column. The TM-U590/U590P with the MICR reader also supports the commands marked with a O in the "Supported Command" column.

7.... A

### Reference Table

| <del>-</del> |                                                               |                                                                                                    |     |              |       |   |       |       |    | Suj | pporte | d Commar       | nd               |      |                |     |                |      |
|--------------|---------------------------------------------------------------|----------------------------------------------------------------------------------------------------|-----|--------------|-------|---|-------|-------|----|-----|--------|----------------|------------------|------|----------------|-----|----------------|------|
| Command      | Name                                                          | Function                                                                                                    | TM- | TM-          | TM-   | T | M-300 | 0/300 | VI | TM- | U200   | TM-            | TM-              | TM-  | TM-            | TM- | TM-            | TM-  |
|              |                                                               |                                                                                                    | T85 | T88/<br>T88M | L60II | Α | В     | С     | D  | В   | D      | U375/<br>U375M | H5000/<br>H5000M | U925 | U950/<br>U950M | 295 | U590/<br>U590M | 2159 |
| НТ           | Horizontal tab                                                | Moves the printing position to the next horizontal tab position.                                                                                                    | •   | •            | •     | • | •     | •     | •  | •   | •      | •              | •                |      |                | •   | •              | •    |
| LF           | Print and line feed                                           | Prints the data in the print buffer and feeds one line based on the current line spacing.                                                                                                    | •   | •            | •     | • | •     | •     | •  | •   | •      | •              | •                | •    | •              | •   | •              | •    |
| FF           | Print and eject cut sheet (in standard mode)                  | Prints the data in the print buffer and ejects the cut sheet.                                                                                                    |     |              |       |   |       |       |    |     |        | •              | •                | •    | •              | •   | •              |      |
|              | Print and return<br>to standard<br>mode (in page<br>mode)     | Prints the data in the print buffer and returns to standard mode.                                                                                                    | •   | •            | •     |   |       |       |    |     |        | •              | •                |      |                | •   |                |      |
|              | 3. Print and feed label to print starting position (on label) | Prints the data in the print buffer and feeds the next label to the print starting position.                                                                                                    |     |              | •     |   |       |       |    |     |        |                |                  |      |                |     |                |      |
| CR           | Print and carriage<br>return                                  | When auto line feed is enabled, this command functions in the same way as LF. When auto line feed is disabled, this command prints the data in the print buffer and does not feed the paper, or is ignored. | 0   | 0            | 0     | • | •     | •     | •  | •   | •      | •              | •                | •    | •              | 0   | •              | •    |
| CAN          | Cancel print data in page mode                                | Deletes all the print data in the current printing area in page mode.                                                                                                    | •   | •            | •     |   |       |       |    |     |        | •              | •                |      |                | •   |                |      |

|            |                                                |                                                                  |     |              |       |   |       |        |          | Su  | oporte | d Commai       | nd               |      |                |     |                |      |
|------------|------------------------------------------------|------------------------------------------------------------------|-----|--------------|-------|---|-------|--------|----------|-----|--------|----------------|------------------|------|----------------|-----|----------------|------|
| Command    | Name                                           | Function                                                         | TM- | TM-          | TM-   | T | M-300 | )/300[ | <b>V</b> | TM- | U200   | TM-            | TM-              | TM-  | TM-            | TM- | TM-            | TM-  |
|            |                                                |                                                                  | T85 | T88/<br>T88M | L60II | Α | В     | С      | D        | В   | D      | U375/<br>U375M | H5000/<br>H5000M | U925 | U950/<br>U950M | 295 | U590/<br>U590M | 2158 |
| RS         | Journal tab                                    | Moves the print position to the beginning of the journal paper.  |     |              |       |   |       |        |          |     |        |                |                  |      | •              |     |                |      |
| DLE EOT    | Real-time status transmission                  | Transmits a specified status in real time.                       | •   | •            | •     |   |       |        |          | •   | •      | •              | •                | •    | •              | •   | •              |      |
| DLE EOT BS | Real-time MICR status transmission             | Transmits MICR status in real time.                              |     |              |       |   |       |        |          |     |        |                | 0                | 0    | 0              |     | 0              |      |
| DLE ENQ    | Real-time request<br>to printer                | Responds to a request from the host computer in real time.       | •   | •            |       |   |       |        |          | •   | •      | •              | •                | •    | •              |     | •              |      |
| ESC FF     | Print data in page mode                        | Prints the data in the print buffer in page mode.                | •   | •            | •     |   |       |        |          |     |        |                | •                |      |                |     |                |      |
| ESC SP     | Set right-side<br>character<br>spacing         | Sets the right-side character spacing.                           | •   | •            | •     | • | •     | •      | •        | •   | •      | •              | •                | •    | •              | •   | •              | •    |
| ESC!       | Select print mode(s)                           | Selects a print mode(s).                                         | •   | •            | •     | • | •     | •      | •        | •   | •      | •              | •                | •    | •              | •   | •              | •    |
| ESC \$     | Set absolute print position                    | Sets the print starting position from the beginning of the line. | •   | •            | •     |   |       |        |          |     |        | •              | •                | •    | •              |     | •              |      |
| ESC %      | Select/cancel<br>user-defined<br>character set | Selects or cancels the user-defined character set.               | •   | •            | •     | • | •     | •      | •        | •   | •      | •              | •                | •    | •              | •   | •              | •    |
| ESC &      | Define user-<br>defined<br>characters          | Defines user-defined characters for a specified character code.  | •   | •            | •     | • | •     | •      | •        | •   | •      | •              | •                | •    | •              | •   | •              | •    |
| ESC *      | Select bit-image<br>mode                       | Selects a bit-image<br>mode for a specified<br>number of dots.   | •   | •            | •     | • | •     | •      | •        | •   | •      | •              | •                | •    | •              | •   | •              | •    |

|         |                                          |                                                                                                    |     |              |       |   |       |        |    | Su  | pporte | d Commai       | nd               |      |                |     |                |      |
|---------|------------------------------------------|----------------------------------------------------------------------------------------------------|-----|--------------|-------|---|-------|--------|----|-----|--------|----------------|------------------|------|----------------|-----|----------------|------|
| Command | Name                                     | Function                                                                                                    | TM- | TM-          | TM-   | T | M-300 | 0/3001 | VI | TM- | U200   | TM-            | TM-              | TM-  | TM-            | TM- | TM-            | TM-  |
|         |                                          |                                                                                                    | T85 | T88/<br>T88M | L60II | Α | В     | С      | D  | В   | D      | U375/<br>U375M | H5000/<br>H5000M | U925 | U950/<br>U950M | 295 | U590/<br>U590M | 2158 |
| ESC -   | Turn underline<br>mode on/off            | Turns underline mode on or off.                                                                                              | •   | •            | •     | 0 | 0     | 0      | 0  | •   | •      | •              | •                | •    | •              |     | •              |      |
| ESC 2   | Select default line spacing              | Sets the line spacing to 1/6 inch.                                                                                           | •   | •            | •     | • | •     | •      | •  | •   | •      | •              | •                | •    | •              | •   | •              | •    |
| ESC 3   | Set line spacing                         | Sets the line spacing to a specified value.                                                                                  | •   | •            | •     | • | •     | •      | •  | •   | •      | •              | •                | •    | •              | •   | •              | •    |
| ESC <   | Return home                              | Moves the print head to the home position.                                                                                   |     |              |       | • | •     | •      | •  | •   | •      | •              | •                | •    | •              |     | •              |      |
| ESC =   | Select peripheral device                 | Selects the device to which the host computer sends data.                                                                    | •   | •            | •     |   |       |        |    | •   | •      | •              | •                | •    | •              | •   | •              |      |
| ESC ?   | Cancel user-<br>defined<br>characters    | Cancels the user-<br>defined characters for a<br>specified character<br>code.                                                | •   | •            | •     |   |       |        |    | •   | •      | •              | •                | •    | •              |     | •              |      |
| ESC @   | Initialize printer                       | Clears the data in the print buffer and resets the printer mode to the mode that was in effect when the power was turned on. | •   | •            | •     | • | •     | •      | •  | •   | •      | •              | •                | •    | •              | •   | •              | •    |
| ESC C   | Set cut sheet<br>eject length            | Sets the eject length for a cut sheet to a specified number of lines.                                                        |     |              |       |   |       |        |    |     |        | •              | •                | •    | •              | •   | •              |      |
| ESC D   | Set horizontal tab positions             | Sets the horizontal tab positions.                                                                                           | •   | •            | •     | • | •     | •      | •  | •   | •      | •              | •                |      |                | •   | •              | •    |
| ESC E   | Turn emphasized mode on/off              | Turns emphasized mode on or off.                                                                                             | •   | •            | •     | 0 | 0     | 0      | 0  | •   | •      | •              | •                | •    | •              |     | •              |      |
| ESC F   | Set/cancel cut<br>sheet reverse<br>eject | Sets or cancels the cut sheet reverse eject.                                                                                 |     |              |       |   |       |        |    |     |        |                | •                |      |                | •   | •              |      |

|         |                                                    |                                                                                                    |     |              |       |   |       |      |    | Su  | pporte | d Commar       | nd               |      |                |     |                |      |
|---------|----------------------------------------------------|----------------------------------------------------------------------------------------------------|-----|--------------|-------|---|-------|------|----|-----|--------|----------------|------------------|------|----------------|-----|----------------|------|
| Command | Name                                               | Function                                                                                               | TM- | TM-          | TM-   | T | M-300 | /300 | VI | TM- | U200   | TM-            | TM-              | TM-  | TM-            | TM- | TM-            | TM-  |
|         |                                                    |                                                                                                    | T85 | T88/<br>T88M | L60II | Α | В     | С    | D  | В   | D      | U375/<br>U375M | H5000/<br>H5000M | U925 | U950/<br>U950M | 295 | U590/<br>U590M | 215S |
| ESC G   | Turn double-strike mode on/off                     | Turns double-strike mode on or off.                                                                    | •   | •            | •     | 0 | 0     | 0    | Ο  | •   | •      | •              | •                | •    | •              |     | •              |      |
| ESC J   | Print and feed paper                               | Prints the data in the print buffer and feeds the paper a specified distance.                          | •   | •            | •     | • | •     | •    | •  | •   | •      | •              | •                | •    | •              | •   | •              | •    |
| ESC K   | Print and reverse<br>feed                          | Prints the data in the print buffer and feeds the paper a specified distance in the reverse direction. |     |              |       |   |       |      | •  |     | •      |                | •                | •    | •              | •   | •              |      |
| ESC L   | Select page<br>mode                                | Switches from standard mode to page mode.                                                              | •   | •            | •     |   |       |      |    |     |        | •              | •                |      |                | •   |                |      |
| ESC R   | Select an international character set              | Selects a country's character set.                                                                     | •   | •            | •     | • | •     | •    | •  | •   | •      | •              | •                | •    | •              | •   | •              | •    |
| ESC S   | Select standard mode                               | Switches from page mode to standard mode.                                                              | •   | •            | •     |   |       |      |    |     |        |                | •                |      |                |     |                |      |
| ESC T   | Select print<br>direction in page<br>mode          | Selects the print direction and starting position in page mode.                                        | •   | •            | •     |   |       |      |    |     |        | •              | •                |      |                | •   |                |      |
| ESC U   | Turn<br>unidirectional<br>printing mode on/<br>off | Turns unidirectional printing mode on or off.                                                          |     |              |       | • | •     | •    | •  | •   | •      | •              | •                | •    | •              |     | •              | •    |
| ESC V   | Turn 90°<br>clockwise rotation<br>mode on/off      | Turns 90° clockwise rotation mode on or off.                                                           | •   | •            | •     |   |       |      |    |     |        | •              | •                |      |                |     |                |      |
| ESC W   | Set printing area in page mode                     | Sets the position and size of the printing area in page mode.                                          | •   | •            | •     |   |       |      |    |     |        | •              | •                |      |                | •   |                |      |

|         |                                                          |                                                                                        |     |              |       |   |       |       |   | Suj | pported | d Commar       | nd               |      |                |     |                |      |
|---------|----------------------------------------------------------|----------------------------------------------------------------------------------------|-----|--------------|-------|---|-------|-------|---|-----|---------|----------------|------------------|------|----------------|-----|----------------|------|
| Command | Name                                                     | Function                                                                               | TM- | TM-          | TM-   | T | M-300 | /3001 | Л | TM- | U200    | TM-            | TM-              | TM-  | TM-            | TM- | TM-            | TM-  |
|         |                                                          |                                                                                        | T85 | T88/<br>T88M | L60II | Α | В     | С     | D | В   | D       | U375/<br>U375M | H5000/<br>H5000M | U925 | U950/<br>U950M | 295 | U590/<br>U590M | 215S |
| ESC \   | Set relative print position                              | Sets the print starting position based on the current position.                        | •   | •            | •     |   |       |       |   |     |         | •              | •                | •    | •              |     | •              |      |
| ESC a   | Select justification                                     | Aligns all the data in one line to a specified position.                               | •   | •            | •     |   |       |       |   | •   | •       | •              | •                | •    | •              |     | •              |      |
| ESC c 0 | Select paper<br>type(s) for printing                     | Selects paper type(s) for printing.                                                    |     |              |       |   |       | •     | • |     |         | •              | •                | •    | •              |     |                |      |
| ESC c 1 | Select paper<br>type(s) for<br>command<br>settings       | Selects paper type(s) for use with various command settings.                           |     |              |       |   |       |       |   |     |         | •              | •                | •    | •              |     |                |      |
| ESC c 3 | Select paper<br>sensor(s) to output<br>paper-end signals | Selects paper sensor(s) to output paper-end signals.                                   | 0   | 0            | 0     | 0 | 0     | 0     | 0 | 0   | 0       | 0              | 0                |      | 0              | 0   | 0              |      |
| ESC c 4 | Select paper<br>sensor(s) to stop<br>printing            | Selects the paper<br>sensor(s) that stops<br>printing when the paper<br>runs out.      | •   | •            | •     | • | •     | •     | • | •   | •       | •              | •                | •    | •              | •   | •              |      |
| ESC c 5 | Enable/disable panel buttons                             | Enables or disables the panel buttons.                                                 | •   | •            | •     | • | •     | •     | • | •   | •       | •              | •                | •    | •              | •   | •              | •    |
| ESC d   | Print and feed <b>n</b> lines                            | Prints the data in the print buffer and feeds <i>n</i> lines.                          | •   | •            | •     | • | •     | •     | • | •   | •       | •              | •                | •    | •              | •   | •              | •    |
| ESC e   | Print and reverse feed <i>n</i> lines                    | Prints the data in the print buffer and feeds <i>n</i> lines in the reverse direction. |     |              |       |   |       |       | • |     | •       |                | •                | •    | •              | •   | •              |      |

|         |                                                                   |                                                                                                    |     |              |       |   |       |        |            | Sup | porte | d Commar       | nd               |      |                |     |                |       |
|---------|-------------------------------------------------------------------|----------------------------------------------------------------------------------------------------|-----|--------------|-------|---|-------|--------|------------|-----|-------|----------------|------------------|------|----------------|-----|----------------|-------|
| Command | Name                                                              | Function                                                                                                    | TM- | TM-          | TM-   | T | M-300 | )/300ľ | <b>V</b> I | TM- | U200  | TM-            | TM-              | TM-  | TM-            | TM- | TM-            | TM-   |
|         |                                                                   |                                                                                                    | T85 | T88/<br>T88M | L60II | Α | В     | С      | D          | В   | D     | U375/<br>U375M | H5000/<br>H5000M | U925 | U950/<br>U950M | 295 | U590/<br>U590M | 215\$ |
| ESC f   | Set cut sheet wait time                                           | Sets the time that the printer waits for cut sheet to be inserted and the time from insertion of the sheet until printing starts. |     |              |       |   |       | •      | •          |     |       | •              | •                | •    | •              | •   | •              |       |
| ESC i   | Partial cut (one point left uncut)                                | Executes a partial cut of the paper with one point left uncut.                                                                    | •   |              |       | • | •     |        |            |     |       |                |                  | •    | •              |     |                |       |
| ESC m   | Partial cut (three points left uncut)                             | Executes a partial cut of the paper with three points left uncut.                                                                 |     |              |       | • | •     |        |            |     |       |                |                  | •    | •              |     |                |       |
| ESC o   | Stamp                                                             | Executes stamp printing.                                                                                                    |     |              |       |   |       |        |            |     |       |                |                  | •    | •              |     |                |       |
| ESC p   | Generate pulse                                                    | Outputs a specified pulse to a specified connector pin.                                                                           | •   | •            | •     | • | •     | •      | •          | •   | •     | •              | •                | •    | •              | •   | •              | •     |
| ESC q   | Paper release                                                     | Releases the paper.                                                                                                    |     |              |       |   |       |        |            |     |       | •              | •                |      |                | •   | •              |       |
| ESC r   | Select print color                                                | Selects the print color.                                                                                                    |     |              |       | • | •     | •      | 0          |     | 0     |                |                  |      |                |     |                | •     |
| ESC t   | Select character code table                                       | Selects a page from the character code table.                                                                                     | •   | •            | •     | • | •     | •      | •          | •   | •     | •              | •                | •    | •              | •   | •              | •     |
| ESC u   | Transmit<br>peripheral device<br>status                           | Transmits the status of a specified connector pin.                                                                                | •   |              | •     | 0 | 0     | 0      | 0          |     |       | •              |                  | •    | •              | •   |                | •     |
| ESC v   | Transmit paper sensor status                                      | Transmits the status of a paper sensor.                                                                                           | •   |              | •     | 0 | 0     | 0      | 0          |     |       | •              |                  | •    | •              | •   |                | •     |
| ESC z   | Turn parallel printing mode on/ off for receipt and journal paper | Turns parallel printing<br>mode on or off for<br>receipt and journal<br>paper.                                                    |     |              |       |   |       |        |            |     |       |                |                  |      | •              |     |                |       |

|         |                                                                |                                                                               |     |              |       |   |       |        |   | Suj | pported | d Commar       | nd               |      |                |     |                |      |
|---------|----------------------------------------------------------------|-------------------------------------------------------------------------------|-----|--------------|-------|---|-------|--------|---|-----|---------|----------------|------------------|------|----------------|-----|----------------|------|
| Command | Name                                                           | Function                                                                      | TM- | TM-          | TM-   | T | M-300 | )/3001 | Л | TM- | U200    | TM-            | TM-              | TM-  | TM-            | TM- | TM-            | TM-  |
|         |                                                                |                                                                               | T85 | T88/<br>T88M | L60II | Α | В     | С      | D | В   | D       | U375/<br>U375M | H5000/<br>H5000M | U925 | U950/<br>U950M | 295 | U590/<br>U590M | 2158 |
| ESC {   | Turn upside-down<br>printing mode on/<br>off                   | Turns upside-down printing mode on or off.                                    | •   | •            | •     | • | •     | •      | • | •   | •       | •              | •                | •    | •              | •   | •              | •    |
| FS!     | Select print<br>mode(s) for Kanji<br>characters                | Selects print mode(s) for Kanji characters.                                   |     | 0            |       | 0 | 0     | 0      | 0 |     |         | 0              | 0                |      | 0              |     | 0              |      |
| FS &    | Select Kanji<br>character mode                                 | Selects Kanji character mode.                                                 |     | 0            |       | 0 | 0     | 0      | 0 |     |         | 0              | 0                |      | 0              |     | 0              |      |
| FS –    | Turn underline<br>mode on/off for<br>Kanji characters          | Turns underline mode<br>on or off for Kanji<br>characters.                    |     | 0            |       | 0 | 0     | 0      | 0 |     |         | 0              | 0                |      | 0              |     | 0              |      |
| FS .    | Cancel Kanji<br>character mode                                 | Cancels Kanji<br>character mode.                                              |     | 0            |       | 0 | 0     | 0      | 0 |     |         | 0              | 0                |      | 0              |     | 0              |      |
| FS 2    | Define user-<br>defined Kanji<br>characters                    | Defines user-defined<br>Kanji characters for<br>specified character<br>codes. |     | 0            |       | 0 | 0     | 0      | 0 |     |         | 0              | 0                |      | 0              |     | 0              |      |
| FS C    | Select Kanji<br>character code<br>system                       | Selects the Kanji<br>character code system.                                   |     | 0            |       | 0 | 0     | 0      | 0 |     |         | 0              | 0                |      | 0              |     | 0              |      |
| FS L    | Select double-<br>density page<br>mode                         | Switches from standard mode to doubledensity page mode.                       |     |              |       |   |       |        |   |     |         | 0              |                  |      |                |     |                |      |
| FS S    | Set Kanji<br>character<br>spacing                              | Sets the right- and left-<br>side Kanji character<br>spacing.                 |     | 0            |       | 0 | 0     | 0      | 0 |     |         | 0              | 0                |      | 0              |     | 0              |      |
| FS W    | Turn quadruple-<br>size mode on/off<br>for Kanji<br>characters | Turns quadruple-size<br>mode on or off for Kanji<br>characters.               |     | 0            |       | 0 | 0     | 0      | 0 |     |         | 0              | 0                |      | 0              |     | 0              |      |
| FS a O  | Read check<br>paper                                            | Selects the MICR function and reads the check paper.                          |     |              |       |   |       |        |   |     |         |                | 0                | 0    | 0              |     | 0              |      |

|         |                                                               |                                                                  |     |              |       |   |       |       |   | Suj | pported | d Commar       | nd               |      |                |     |                |      |
|---------|---------------------------------------------------------------|------------------------------------------------------------------|-----|--------------|-------|---|-------|-------|---|-----|---------|----------------|------------------|------|----------------|-----|----------------|------|
| Command | Name                                                          | Function                                                         | TM- | TM-          | TM-   | Т | M-300 | /3001 | Л | TM- | U200    | TM-            | TM-              | TM-  | TM-            | TM- | TM-            | TM-  |
|         |                                                               |                                                                  | T85 | T88/<br>T88M | L60II | Α | В     | С     | D | В   | D       | U375/<br>U375M | H5000/<br>H5000M | U925 | U950/<br>U950M | 295 | U590/<br>U590M | 215S |
| FS a 1  | Load check<br>paper to print<br>starting position             | Loads check paper to the print starting position.                |     |              |       |   |       |       |   |     |         |                | 0                | 0    | 0              |     | 0              |      |
| FS a 2  | Eject check<br>paper                                          | Ejects the check paper.                                          |     |              |       |   |       |       |   |     |         |                | 0                | 0    | 0              |     | О              |      |
| FS b    | Request<br>retransmission of<br>check paper<br>reading result | Retransmits the previous check paper reading results.            |     |              |       |   |       |       |   |     |         |                | 0                | 0    | 0              |     | О              |      |
| FS c    | MICR mechanism cleaning                                       | Cleans the MICR mechanism.                                       |     |              |       |   |       |       |   |     |         |                | 0                | 0    | 0              |     | 0              |      |
| GS ENQ  | Transmit real-time printer status                             | Transmits the status of the printer in real time.                |     |              |       |   |       |       |   |     |         |                |                  | •    | •              |     |                |      |
| GS FF   | Print and eject<br>label                                      | Prints the data in the print buffer and ejects the label.        |     |              | •     |   |       |       |   |     |         |                |                  |      |                |     |                |      |
| GS!     | Select character size                                         | Selects the character width and height.                          | •   | •            | •     |   |       |       |   |     |         |                | •                |      |                |     | •              |      |
| GS \$   | Set absolute<br>vertical print<br>position in page<br>mode    | Sets the absolute vertical print starting position in page mode. | •   | •            | •     |   |       |       |   |     |         |                | •                |      |                |     |                |      |
| GS *    | Define<br>downloaded bit<br>image                             | Defines a downloaded bit image using a specified number of dots. | •   | •            | •     |   |       |       |   |     |         | •              | •                | •    | •              |     | •              |      |
| GS /    | Print downloaded<br>bit image                                 | Prints a downloaded bit image using a specified mode.            | •   | •            | •     |   |       |       |   |     |         | •              | •                | •    | •              |     | •              |      |
| GS:     | Start/end macro definition                                    | Starts or ends a macro definition.                               | •   | •            | •     |   |       |       |   |     |         |                | •                |      |                |     |                |      |

|         |                                                  |                                                                                       |     |              |       |   |       |        |      | Su  | pported | d Commai       | nd               |      |                |     |                |      |
|---------|--------------------------------------------------|---------------------------------------------------------------------------------------|-----|--------------|-------|---|-------|--------|------|-----|---------|----------------|------------------|------|----------------|-----|----------------|------|
| Command | Name                                             | Function                                                                              | TM- | TM-          | TM-   | T | M-300 | )/3001 | VI . | TM- | U200    | TM-            | TM-              | TM-  | TM-            | TM- | TM-            | TM-  |
|         |                                                  |                                                                                       | T85 | T88/<br>T88M | L60II | Α | В     | С      | D    | В   | D       | U375/<br>U375M | H5000/<br>H5000M | U925 | U950/<br>U950M | 295 | U590/<br>U590M | 2150 |
| GS <    | Initialize printer mechanism                     | Feeds a label to the print starting position.                                         |     |              | •     |   |       |        |      |     |         |                |                  |      |                |     |                |      |
| GS A    | Adjust label position to start printing          | Adjusts the label position relative to the default position.                          |     |              | •     |   |       |        |      |     |         |                |                  |      |                |     |                |      |
| GS B    | Turn white/black reverse printing mode on/off    | Turns white/black reverse printing mode on or off.                                    | •   | •            | •     |   |       |        |      |     |         |                | •                |      |                |     |                |      |
| GS C 0  | Select counter print mode                        | Selects a print mode for the serial counter.                                          |     |              | •     |   |       |        |      |     |         |                |                  |      |                |     |                |      |
| GS C 1  | Select count<br>mode (A)                         | Selects a count mode for the serial counter.                                          |     |              | •     |   |       |        |      |     |         |                |                  |      |                |     |                |      |
| GS C 2  | Set counter                                      | Sets the serial counter value.                                                        |     |              | •     |   |       |        |      |     |         |                |                  |      |                |     |                |      |
| GS C;   | Select count<br>mode (B)                         | Selects a count mode<br>for the serial counter<br>and specifies the<br>counter value. |     |              | •     |   |       |        |      |     |         |                |                  |      |                |     |                |      |
| GS E    | Select head control method                       | Selects the print speed and head energizing time.                                     |     |              |       | • | •     | •      | •    |     |         | •              |                  | •    | •              |     |                |      |
| GS H    | Select printing<br>position of HRI<br>characters | Selects the printing position of HRI characters when printing a bar code.             | •   | •            | •     |   |       |        |      |     |         |                | •                |      |                |     |                |      |
| GS I    | Transmit printer ID                              | Transmits a specified printer ID.                                                     | •   | •            | •     |   |       |        |      | •   | •       | •              | •                | •    | •              | •   | •              |      |
| GS L    | Set left margin                                  | Sets the left margin using specified values.                                          | •   | •            | •     |   |       |        |      |     |         | •              | •                |      |                |     | •              |      |
| GS P    | Set horizontal and vertical motion units         | Sets the horizontal and vertical motion units.                                        | •   | •            | •     |   |       |        |      |     |         | •              | •                | •    | •              |     | •              |      |

|         |                                                            |                                                                                                    |     |              |       |   |       |       |    | Su  | pporte | d Commai       | nd               |      |                |     |                |      |
|---------|------------------------------------------------------------|----------------------------------------------------------------------------------------------------|-----|--------------|-------|---|-------|-------|----|-----|--------|----------------|------------------|------|----------------|-----|----------------|------|
| Command | Name                                                       | Function                                                                                                   | TM- | TM-          | TM-   | T | M-300 | 0/300 | VI | TM- | U200   | TM-            | TM-              | TM-  | TM-            | TM- | TM-            | TM-  |
|         |                                                            |                                                                                                    | T85 | T88/<br>T88M | L60II | Α | В     | С     | D  | В   | D      | U375/<br>U375M | H5000/<br>H5000M | U925 | U950/<br>U950M | 295 | U590/<br>U590M | 2158 |
| GS V    | Select cut mode and cut paper                              | Cuts the specified paper.                                                                                  | •   | •            |       |   |       |       |    | •   |        |                | •                |      |                |     |                |      |
| GS V    | Select cut mode<br>and cut paper                           | Advances the specified paper to the cut position and performs the cut.                                     | •   | •            |       |   |       |       |    | •   | •      |                | •                |      |                |     |                |      |
| GS W    | Set printing area width                                    | Sets the printing area width to a defined area.                                                            | •   | •            | •     |   |       |       |    |     |        | •              | •                |      |                |     | •              |      |
| GS \    | Set relative<br>vertical print<br>position in page<br>mode | Moves the vertical print starting position in page mode to a specified distance from the current position. | •   | •            | •     |   |       |       |    |     |        |                | •                |      |                |     |                |      |
| GS ^    | Execute macro                                              | Executes a macro.                                                                                          | •   | •            | •     |   |       |       |    |     |        |                | •                |      |                |     |                |      |
| GS a    | Enable/disable<br>Automatic Status<br>Back (ASB)           | Selects a status for ASB transmission.                                                                     | •   | •            | •     |   |       |       |    | •   | •      | •              | •                | •    | •              | •   | •              |      |
| GS b    | Turn smoothing mode on/off                                 | Turns smoothing mode on or off.                                                                            | •   | •            | •     |   |       |       |    |     |        |                | •                |      |                |     |                |      |
| GS c    | Print counter                                              | Stores a serial counter value in the print buffer and increments or decrements the counter value.          |     |              | •     |   |       |       |    |     |        |                |                  |      |                |     |                |      |
| GS f    | Select font<br>for HRI characters                          | Selects a font for the HRI characters used when printing a bar code.                                       | •   | •            | •     |   |       |       |    |     |        |                | •                |      |                |     |                |      |
| GS h    | Set bar code<br>height                                     | Sets the height of a bar code.                                                                             | •   | •            | •     |   |       |       |    |     |        |                | •                |      |                |     |                |      |

|         |                                      |                                                    |     |              |       |   |       |        |    | Su  | pported | d Commar       | nd               |      |                |     |                |      |
|---------|--------------------------------------|----------------------------------------------------|-----|--------------|-------|---|-------|--------|----|-----|---------|----------------|------------------|------|----------------|-----|----------------|------|
| Command | Name                                 | Function                                           | TM- | TM-          | TM-   | T | M-300 | )/300N | /1 | TM- | U200    | TM-            | TM-              | TM-  | TM-            | TM- | TM-            | TM-  |
|         |                                      |                                                    | T85 | T88/<br>T88M | L60II | Α | В     | С      | D  | В   | D       | U375/<br>U375M | H5000/<br>H5000M | U925 | U950/<br>U950M | 295 | U590/<br>U590M | 2155 |
| GS k    | Print bar code                       | Selects a bar code system and prints the bar code. | •   | •            | •     |   |       |        |    |     |         |                | •                |      |                |     |                |      |
| GS r    | Transmit status                      | Transmits a specified status.                      | •   | •            | •     |   |       |        |    | •   | •       | •              | •                | •    | •              | •   | •              |      |
| GS w    | Set bar code<br>width                | Sets the horizontal size of the bar code.          | •   | •            | •     |   |       |        |    |     |         |                | •                |      |                |     |                |      |
| GS z 0  | Set on-line<br>recovery wait<br>time | Sets the on-line recovery wait time.               |     |              |       |   |       |        |    | •   | •       |                |                  |      |                |     |                |      |